#### VISUAL QUICKSTART GUIDE

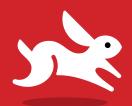

# HTML and CSS

**Eighth Edition** 

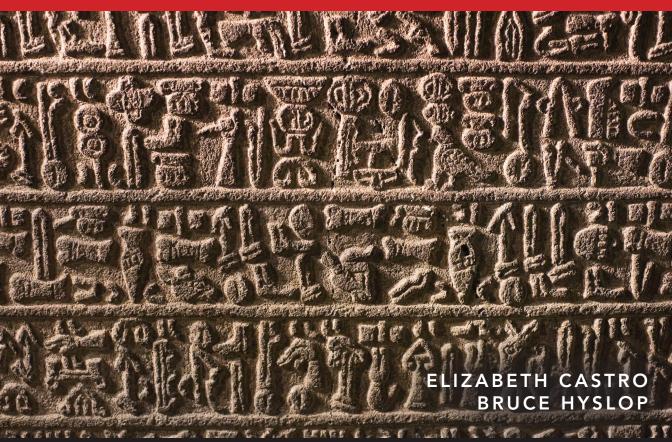

**©** LEARN THE QUICK AND EASY WAY!

# HTML and CSS

Eighth Edition

**ELIZABETH CASTRO** • BRUCE HYSLOP

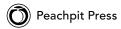

Visual QuickStart Guide

#### HTML and CSS, Eighth Edition

Elizabeth Castro and Bruce Hyslop

Peachpit Press www.peachpit.com

To report errors, please send a note to errata@peachpit.com.

Peachpit Press is a division of Pearson Education.

Copyright © 2014 by Elizabeth Castro and Bruce Hyslop

Editor: Clifford Colby

Development editor: Robyn G. Thomas Production editor: David Van Ness Copyeditor: Scout Festa Technical editor: Aubrey Taylor

Compositor: David Van Ness Indexer: Valerie Haynes Perry

Cover design: RHDG / Riezebos Holzbaur Design Group, Peachpit Press

Interior design: Peachpit Press

Logo design: MINE™ www.minesf.com

#### Notice of Rights

All rights reserved. No part of this book may be reproduced or transmitted in any form by any means, electronic, mechanical, photocopying, recording, or otherwise, without the prior written permission of the publisher. For information on getting permission for reprints and excerpts, contact permissions@peachpit.com.

css3generator.com screen shot courtesy of Randy Jensen.

css3please.com screen shot courtesy of Paul Irish.

dribbble.com screen shots courtesy of Dan Cederholm.

fontsquirrel.com screen shots courtesy of Ethan Dunham.

foodsense.is screen shots courtesy of Julie Lamba.

google.com/fonts screen shots courtesy of Google.

namecheap.com screen shots courtesy of Namecheap.

Silk icon set courtesy of Mark James (http://www.famfamfam.com/lab/icons/silk/).

Socialico font courtesy of Fontfabric (www.fontfabric.com).

#### Notice of Liability

The information in this book is distributed on an "As Is" basis, without warranty. While every precaution has been taken in the preparation of the book, neither the authors nor the publisher shall have any liability to any person or entity with respect to any loss or damage caused or alleged to be caused directly or indirectly by the instructions contained in this book or by the computer software and hardware products described in it.

#### Trademarks

Visual QuickStart Guide is a registered trademark of Peachpit Press, a division of Pearson Education.

Many of the designations used by manufacturers and sellers to distinguish their products are claimed as trademarks. Where those designations appear in this book, and Peachpit was aware of a trademark claim, the designations appear as requested by the owner of the trademark. All other product names and services identified throughout this book are used in editorial fashion only and for the benefit of such companies with no intention of infringement of the trademark. No such use, or the use of any trade name, is intended to convey endorsement or other affiliation with this book.

ISBN-13: 978-0-321-92883-2 ISBN-10: 0-321-92883-0

987654321

Printed and bound in the United States of America

#### **Dedication**

To family.

To those I know who endured difficult challenges, demonstrating courage and perseverance all the way.

#### Acknowledgments

One of my favorite parts of working on this book has been the people I've been able to work with. All are dedicated, professional, good-natured, and good-humored folks who made it a real pleasure. The book wouldn't be the same without their contributions.

A grateful, sincere thank you goes out to:

Nancy Aldrich-Ruenzel and Nancy Davis, for their continued trust in me.

Cliff Colby, for his support, for bringing the team together, and for keeping things light.

Robyn Thomas, for making the engine go, improving copy, tracking all the details, being flexible, and providing encouragement.

Scout Festa, for her skill in simplifying language, for her watchful eye, and for helping to keep things consistent and polished.

Aubrey Taylor, for all the great suggestions and technical feedback. They were very helpful, and readers are better off for them.

David Van Ness, for leading the charge in making it all look great and for all his efforts in refining the layouts.

Valerie Haynes Perry, for compiling the all-important index, which will be the first destination for many readers in search of information.

The marketing, sales, and other folks at Peachpit, for working hard to make the book available to readers.

Natalia Ammon, for the wonderful design of the example webpage that adorns the pages of Chapters 11 and 12, and other spots. You can see more of her work at www.nataliaammon.com.

Zach Szukala, for recommending Natalia.

Scott Boms, Ian Devlin, Seth Lemoine, Erik Vorhes, and Brian Warren, for their contributions to the previous edition.

Victor Gavenda, for providing access to necessary software.

Dan Cederholm, Ethan Dunham, Paul Irish, Mark James, Randy Jensen, Julie Lamba, Fontfabric, Google, and Namecheap, for allowing me to use screen shots or design assets (as the case may be).

C.R. Freer, for working her camera magic.

My family and friends, for providing inspiration and breaks, for being patient, and for not disowning me while I was holed up writing for months.

Robert Reinhardt, as always, for getting me started in writing books and for having a swell beard.

The Boston Bruins, for providing a lot of playoffs thrills during my infrequent breaks.

The numerous folks in the web community who have shared their expertise and experiences for the betterment of others. (I've cited many of you throughout the book.)

To you readers, for inspiring me to recall when I began learning HTML and CSS so that I may explain them in ways I hope you find helpful. Thank you for choosing this book as part of your journey in contributing to the web. Happy reading!

And, lastly, I would like to give a special thank you to Elizabeth Castro, who created this title in the 1990s. She has taught countless readers how to build webpages over many editions and many years. Because the web has given me so much, I'm genuinely appreciative of the opportunity to teach readers via this title as well.

—Bruce

## Contents at a Glance

|            | Introductionxv                         |
|------------|----------------------------------------|
| Chapter 1  | Webpage Building Blocks                |
| Chapter 2  | Working with Webpage Files 27          |
| Chapter 3  | Basic HTML Structure                   |
| Chapter 4  | Text                                   |
| Chapter 5  | Images                                 |
| Chapter 6  | Links                                  |
| Chapter 7  | CSS Building Blocks                    |
| Chapter 8  | Working with Style Sheets              |
| Chapter 9  | Defining Selectors                     |
| Chapter 10 | Formatting Text with Styles            |
| Chapter 11 | Layout with Styles                     |
| Chapter 12 | Building Responsive Webpages 309       |
| Chapter 13 | Working with Web Fonts                 |
| Chapter 14 | Enhancements and Effects with CSS      |
| Chapter 15 | Lists                                  |
| Chapter 16 | Forms                                  |
| Chapter 17 | Video, Audio, and Other Multimedia 449 |
| Chapter 18 | Tables                                 |
| Chapter 19 | Adding JavaScript485                   |
| Chapter 20 | Testing & Debugging Webpages 495       |
| Chapter 21 | Publishing Your Pages on the Web 511   |
| Appendix   | HTML Reference                         |
|            | Index                                  |

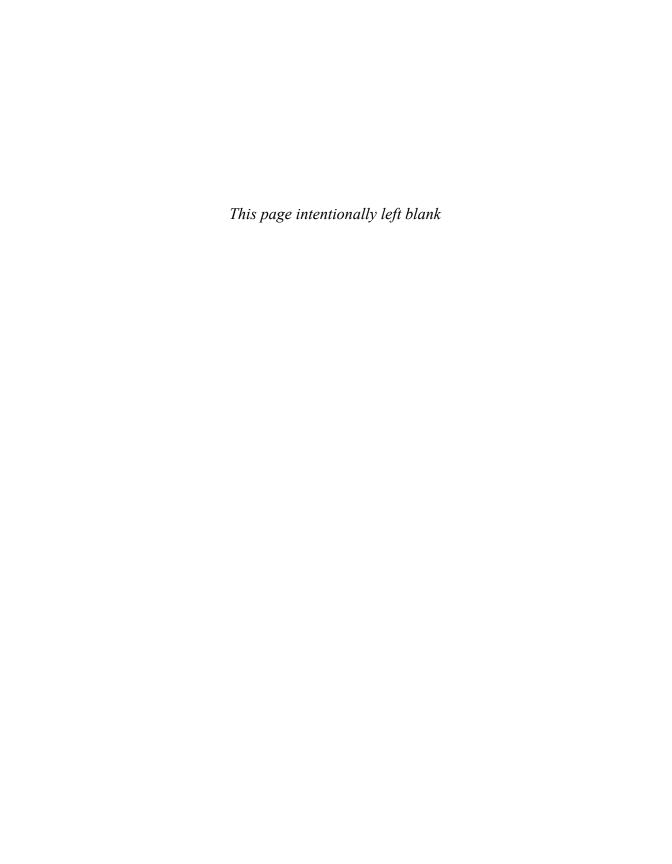

## Table of Contents

|           | Introduction                                   | X۷   |
|-----------|------------------------------------------------|------|
|           | HTML and CSS in Brief                          |      |
|           | Web Standards and Specifications               |      |
|           | Progressive Enhancement: A Best Practice       |      |
|           | Is This Book for You?                          |      |
|           | How This Book Works                            | xxiv |
|           | Companion Website                              | xxv  |
| Chapter 1 | Webpage Building Blocks                        | . 1  |
|           | Thinking in HTML                               | 3    |
|           | A Basic HTML Page                              | 4    |
|           | Markup: Elements, Attributes, Values, and More | 8    |
|           | A Webpage's Text Content                       | . 12 |
|           | Links, Images, and Other Non-Text Content      | . 13 |
|           | File and Folder Names                          | . 14 |
|           | URLs                                           | . 15 |
|           | HTML: Markup with Meaning                      | . 20 |
|           | A Browser's Default Display of Webpages        | . 24 |
|           | Key Takeaways                                  | . 26 |
| Chapter 2 | Working with Webpage Files                     | 27   |
|           | Planning Your Site                             | . 28 |
|           | Creating a New Webpage                         |      |
|           | Saving Your Webpage                            |      |
|           | Specifying a Default Page or Homepage          |      |
|           | Editing Webpages                               | . 36 |
|           | Organizing Files                               | . 37 |
|           | Viewing Your Page in a Browser                 | . 38 |
|           | The Inspiration of Others                      | . 40 |
| Chapter 3 | Basic HTML Structure                           | 43   |
|           | Starting Your Webpage                          | . 44 |
|           | Creating a Title                               |      |

|           | Creating Headings50Common Page Constructs53Creating a Header54Marking Navigation56Marking the Main Area of a Webpage59Creating an Article60 |
|-----------|----------------------------------------------------------------------------------------------------|
|           | Defining a Section                                                                                                    |
|           | Creating a Footer                                                                                                    |
|           | Creating Generic Containers                                                                                                    |
|           | Improving Accessibility with ARIA                                                                                                    |
|           | Naming Elements with a Class or ID 82                                                                                                    |
|           | Adding the Title Attribute to Elements                                                                                                    |
|           | Adding Comments                                                                                                    |
| Chapter 4 | Text                                                                                                    |
|           | Adding a Paragraph                                                                                                    |
|           | Specifying Fine Print                                                                                                    |
|           | Marking Important and Emphasized Text 90                                                                                                    |
|           | Creating a Figure                                                                                                    |
|           | Indicating a Citation or Reference 94                                                                                                    |
|           | Quoting Text                                                                                                    |
|           | Specifying Time                                                                                                    |
|           | Explaining Abbreviations                                                                                                    |
|           | Defining a Term                                                                                                    |
|           | Creating Superscripts and Subscripts                                                                                                    |
|           | Adding Author Contact Information                                                                                                    |
|           | Noting Edits and Inaccurate Text                                                                                                    |
|           | Marking Up Code                                                                                                    |
|           | Highlighting Text                                                                                                    |
|           | Creating a Line Break                                                                                                    |
|           | Creating Spans                                                                                                    |
|           | Other Elements                                                                                                    |
| Chapter 5 | Images                                                                                                    |
| chapter 5 |                                                                                                    |
|           | Images for the Web                                                                                                    |
|           | Getting Images                                                                                                    |
|           | Saving Your Images                                                                                                    |
|           | Inserting Images on a Page                                                                                                    |
|           | 3 3                                                                                                    |

|           | Offering Alternative Text                                         | 149<br>152<br>154                                    |
|-----------|-------------------------------------------------------------------|------------------------------------------------------|
| Chapter 6 | Links                                                             | . 157                                                |
|           | Creating a Link to Another Webpage (and Other Link Basics)        | 164                                                  |
| Chapter 7 | CSS Building Blocks                                               | . 169                                                |
|           | Constructing a Style Rule                                         | . 172<br>. 174<br>. 177                              |
| Chapter 8 | Working with Style Sheets                                         | . 189                                                |
|           | Creating an External Style Sheet Linking to External Style Sheets | 192<br>194<br>196<br>198<br>200                      |
| Chapter 9 | Defining Selectors                                                | 203                                                  |
|           | Constructing Selectors                                            | 206<br>208<br>212<br>216<br>218<br>220<br>222<br>226 |

| Chapter 10 | Formatting Text with Styles                 | . 229 |
|------------|---------------------------------------------|-------|
|            | Before and After                            | 230   |
|            | Choosing a Font Family                      | 232   |
|            | Specifying Alternate Fonts                  | 233   |
|            | Creating Italics                            | 236   |
|            | Applying Bold Formatting                    | 238   |
|            | Setting the Font Size                       | 240   |
|            | Setting the Line Height                     | 245   |
|            | Setting All Font Values at Once             |       |
|            | Setting the Color                           | 248   |
|            | Setting the Background                      | 250   |
|            | Controlling Spacing                         | 257   |
|            | Adding Indents                              |       |
|            | Aligning Text                               |       |
|            | Changing the Text Case                      | 260   |
|            | Using Small Caps                            |       |
|            | Decorating Text                             |       |
|            | Setting Whitespace Properties               | 264   |
| Chapter 11 | Layout with Styles                          | 265   |
|            | Considerations When Beginning a Layout      | 266   |
|            | Structuring Your Pages                      |       |
|            | Styling HTML5 Elements in Older Browsers    | 272   |
|            | Resetting or Normalizing Default Styles     | .274  |
|            | The Box Model                               | 276   |
|            | Controlling the Display Type and Visibility |       |
|            | of Elements                                 | 278   |
|            | Setting the Height or Width for an Element  | 282   |
|            | Adding Padding Around an Element            | 286   |
|            | Setting the Border                          |       |
|            | Setting the Margins Around an Element       | 292   |
|            | Making Elements Float                       | 295   |
|            | Controlling Where Elements Float            | 297   |
|            | Positioning Elements Relatively             |       |
|            | Positioning Elements Absolutely             |       |
|            | Positioning Elements in a Stack             |       |
|            | Determining How to Treat Overflow           |       |
|            | Aligning Elements Vertically                |       |
|            | Changing the Cursor                         | 308   |

| Chapter 12 | Building Responsive Webpages                                                                                                    | . 309                                                |
|------------|----------------------------------------------------------------------------------------------------|------------------------------------------------------|
|            | Responsive Web Design: An Overview                                                                                                    | 312<br>315<br>319<br>326                             |
| _          | Internet Explorer                                                                                                    |                                                      |
| Chapter 13 | Working with Web Fonts                                                                                                    | . 335                                                |
|            | What Is a Web Font?.  Where to Find Web Fonts.  Downloading Your First Web Font.  Understanding the @font-face Rule  Styling Text with a Web Font.  Applying Italics and Bold with a Web Font.  Using Web Fonts from Google Fonts. | 338<br>342<br>345<br>346<br>349                      |
| Chapter 14 | Enhancements and Effects with CSS                                                                                                    | . 361                                                |
|            | Browser Compatibility, Progressive Enhancement, and Polyfills                                                                                                    | 364<br>365<br>368<br>370<br>373<br>376<br>382<br>384 |
| Chapter 15 | Lists                                                                                                    |                                                      |
|            | Creating Ordered and Unordered Lists                                                                                                    | 393<br>394<br>397<br>398<br>399<br>400               |

| Chapter 16 | Forms                                                 | 409 |
|------------|-------------------------------------------------------|-----|
|            | Improvements to Forms in HTML5                        | 410 |
|            | Creating Forms                                        | 413 |
|            | Processing Forms                                      | 416 |
|            | Organizing the Form Elements                          | 418 |
|            | Creating Text Boxes                                   | 422 |
|            | Labeling Form Parts                                   | 425 |
|            | Creating Password Boxes                               | 427 |
|            | Creating Email, Search, Telephone, and URL Boxes      | 428 |
|            | Creating Radio Buttons                                |     |
|            | Creating Checkboxes                                   |     |
|            | Creating Text Areas                                   |     |
|            | Creating Select Boxes                                 | 437 |
|            | Allowing Visitors to Upload Files                     | 439 |
|            | Creating Hidden Fields                                | 440 |
|            | Creating a Submit Button                              | 441 |
|            | Disabling Form Elements                               | 444 |
|            | Styling Forms Based on Their State                    | 446 |
| Chapter 17 | Video, Audio, and Other Multimedia                    | 449 |
|            | Third-Party Plugins and Going Native                  | 450 |
|            | Video File Formats                                    |     |
|            | Adding a Video to Your Webpage                        | 452 |
|            | Adding Controls and Autoplay to Your Video            | 454 |
|            | Looping a Video and Specifying a Poster Image         | 456 |
|            | Preventing a Video from Preloading                    | 457 |
|            | Using Video with Multiple Sources and a Text Fallback | 459 |
|            | Providing Accessibility                               |     |
|            | Audio File Formats                                    |     |
|            | Adding an Audio File with Controls to                 | .00 |
|            | Your Webpage                                          | 464 |
|            | Autoplaying, Looping, and Preloading Audio            |     |
|            | Providing Multiple Audio Sources with a Fallback      |     |
|            | Adding Video and Audio with a Flash Fallback          |     |
|            | Advanced Multimedia                                   |     |
|            | Further Resources                                     | 476 |

| Chapter 18 | Tables                           | . 477                           |
|------------|----------------------------------|---------------------------------|
|            | Structuring Tables               |                                 |
| Chapter 19 | Adding JavaScript                | . 485                           |
|            | Loading an External Script       | 492                             |
| Chapter 20 | Testing & Debugging Webpages     | . 495                           |
|            | Validating Your Code             | 498<br>502<br>504<br>506<br>508 |
| Chapter 21 | Publishing Your Pages on the Web | . 511                           |
|            | Getting Your Own Domain Name     | 513                             |
| Appendix   | HTML Reference                   | . 519                           |
|            | Index                            | 533                             |

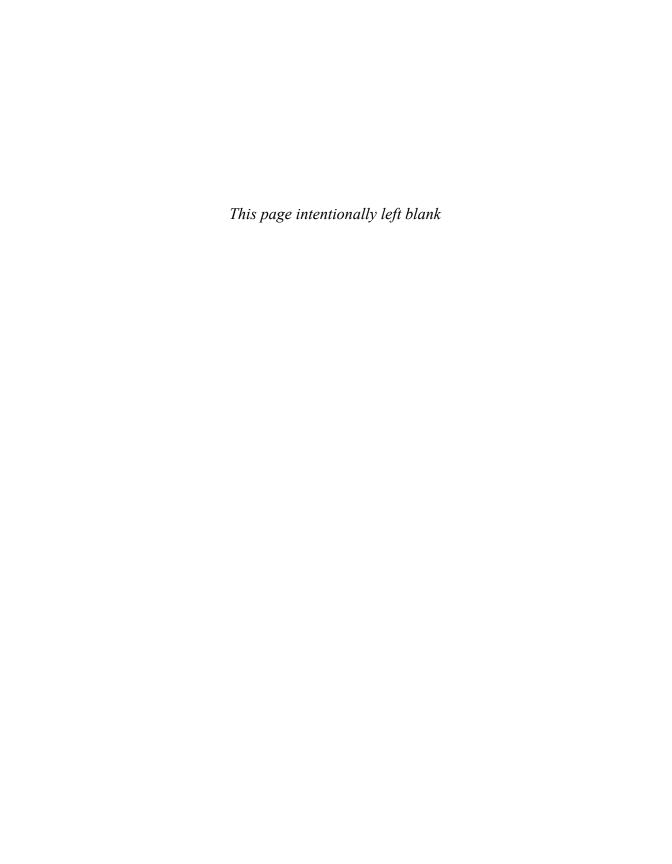

## Introduction

Whether you are just beginning your venture into building websites or have built some before but want to ensure that your knowledge is current, you've come along at a very exciting time.

How we code and style webpages, the browsers in which we view the pages, and the devices on which we visit the web have all advanced substantially the past few years. Once limited to browsing the web from our desktop computers or laptops, we can now take the web with us on any number of devices: phones, tablets, and, yes, laptops and desktops.

Which is as it should be, because the web's promise has always been the dissolution of boundaries—the power to share and access information from any metropolis, rural community, or anywhere in between and on any web-enabled device. In short, the web's promise lies in its universality. And its reach continues to expand as technology finds its way to communities that were once shut out.

Better still, the web belongs to everyone, and anyone is free to create and launch a site. This book shows you how. It is ideal for the beginner with no knowledge of HTML or CSS who wants to begin to create webpages. You'll find clear, easy-to-follow instructions that take you through the process of creating pages step by step. And the book is a helpful guide to keep handy. You can look up topics in the table of contents or index and consult just those subjects about which you need more information.

#### **HTML and CSS in Brief**

At the root of the web's success is a simple, text-based markup language that is easy to learn and that any device with a basic web browser can read: HTML. Every webpage requires at least some HTML; it wouldn't be a webpage without it.

As you will learn in greater detail as you read this book, HTML is used to define your content, and CSS is used to control how your content and webpage will look. Both HTML pages and CSS files (style sheets) are text files, making them easy to edit. You can see snippets of HTML and CSS in "How This Book Works," near the end of this introduction.

You'll dive into learning a basic HTML page right off the bat in Chapter 1, and you'll begin to learn how to style your pages with CSS in Chapter 7. See "What this book will teach you" later in this introduction for an overview of the chapters and a summary of the primary topics covered.

The word *HTML* is all encompassing, representing the language in general. *HTML5* is used when referring to that specific version of HTML, such as when discussing a feature that is new in HTML5 and doesn't exist in previous versions. The same approach applies to usage of the terms *CSS* (general) and *CSS3* (specific to CSS3).

#### HTML and HTML5

It helps to know some basics about the origins of HTML to understand HTML5.

HTML began in the early 1990s as a short document that detailed a handful of elements used to build webpages. Many of those elements were for content such as headings, paragraphs, lists, and links to other pages. HTML's version number has increased as the language has evolved

with the introduction of other elements and adjustments to its rules. The most current version is HTMI 5.

HTML5 is a natural evolution of earlier versions of HTML and strives to reflect the needs of both current and future websites. It inherits the vast majority of features from its predecessors, meaning that if you coded HTML before HTML5 came on the scene, you already know a lot of HTML5. This also means that much of HTML5 works in both old and new browsers; being backward compatible is a key design principle of HTML5 (see www.w3.org/TR/html-design-principles/).

HTML5 also adds a bevy of new features. Many are straightforward, such as additional elements (article, main, figure, and many more) that are used to describe content. Others are complex and aid in creating powerful web applications. You'll need a firm grasp of creating webpages before you can graduate to the more complicated features that HTML5 provides, which is why this book focuses on the former. HTML5 also introduces native audio and video playback to your webpages, which the book also covers.

#### CSS and CSS3

The first version of CSS didn't exist until after HTML had been around for a few years, becoming official in 1996. Like HTML5 and its relationship to earlier versions of HTML, CSS3 is a natural extension of the versions of CSS that preceded it.

CSS3 is more powerful than earlier versions of CSS and introduces numerous visual effects, such as drop shadows, rounded corners, gradients, and much more. (See "What this book will teach you" for details of what's covered.)

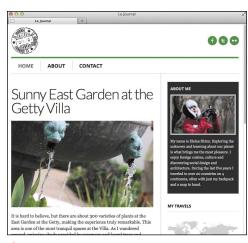

A The desktop version of Firefox

#### **Browser Version Numbers**

Like HTML and CSS, browsers have version numbers. The higher the number, the more recent it is.

For instance, Safari 7 is more recent than Safari 6, which is more recent than Safari 5. Internet Explorer 10 is more recent than Internet Explorer 9. But Internet Explorer 10 is not more recent than Safari 7.

This is true because Microsoft, Apple, and the other browser vendors do not collectively coordinate either their version numbers or when they will all release new versions. Chrome and Firefox release new versions every six weeks so naturally have much higher version numbers than the other browsers, which are updated roughly once a year at best.

Regardless of who is releasing what and when, the latest version of a browser will have better support for HTML and CSS (and other) features than the previous versions do, as you would expect.

#### **Weh Browsers**

We all use a web browser to visit websites, whether on a computer  $\mathbf{A}$ , a phone, or another device. However, the browser you use might be different than the one someone else uses.

Windows comes preinstalled with Internet Explorer, Microsoft's browser. OS X comes preinstalled with Safari, Apple's browser. There are other browsers you may download for free and use instead, such as Chrome (by Google), Firefox (by Mozilla) (A), and Opera (by Opera Software)—and that's just for the desktop.

On mobile devices, you'll find the mobile version of Safari (for iPhone, iPad, and iPod touch); various default Android browsers; Chrome for Android; Firefox for Android; Opera Mini; and more.

I'll refer to various browsers throughout the book. For the most part, the latest version of each one has similar support for the HTML and CSS features you'll learn about. But sometimes a feature doesn't work on one or more browsers (or works differently). I'll note those cases and typically offer a way to handle them. This mostly pertains to Internet Explorer 8, the oldest browser that is still relevant enough to be of concern. (Its usage is dropping, so that could change in 2014 or so.)

"Testing Your Pages" in Chapter 20 provides information about how to acquire various browsers, which ones are the most important for testing your webpages, and how to test your pages.

#### Web Standards and **Specifications**

You might be wondering who created HTML and CSS in the first place, and who continues to evolve them. The World Wide Web Consortium (W3C)—directed by the inventor of the web and HTML, Tim Berners-Lee—is the organization responsible for shepherding the development of web standards.

The W3C releases specifications (or specs, for short) that document these web standards. They define the parameters of languages like HTML and CSS. In other words, specs standardize the rules. Follow the W3C's activity at www.w3.org  $\triangle$ .

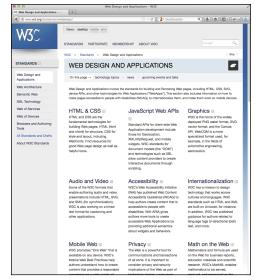

A The W3C site is the industry's primary source of web standards specifications.

#### The W3C and WHATWG

For a variety of reasons, another organization—the Web Hypertext Application Technology Working Group (WHATWG)—is developing most of the HTML5 specification. The W3C incorporates WHATWG's work into its official version of the in-progress spec. You can find the WHATWG at www.whatwq.org.

If you want to dig into various specs (recommended!), here are the latest versions:

- HTML5 (W3C): http://www.w3.org/TR/html5/
- HTML5.1 (W3C): http://www.w3.org/TR/html51/
- HTML Living Standard (WHATWG): http://www.whatwg.org/specs/web-apps/current-work/multipage/

The HTML Living Standard includes newer features under development (and very much in flux) and informs the W3C's HTML5.1 spec.

There are too many CSS specs to list, but you can see them at http://www.w3.org/standards/techs/css#w3c\_all.

#### **Differences Between** HTML4 and HTML5

If you have prior experience with HTML4 and are wondering what is different in HTML5, the W3C has created just the document for you: http://www.w3.org/TR/ html5-diff/.

I call out many of the differences at various points in the book. They aren't particularly important to know for those of you who are new to HTML, because HTML5 is what virtually everyone uses now. But you might find the W3C's document interesting to peruse regardless.

With standards in place, we can build our pages from the agreed-upon set of rules, and browsers can be built to display our pages with those rules in mind. (On the whole, browsers implement the standards well. Older versions of Internet Explorer. especially Internet Explorer 8, have some issues.)

Specifications go through several stages of development before they are considered final, at which point they are dubbed a Recommendation (www.w3.org/2005/10/ Process-20051014/tr).

Parts of the HTML5 and CSS3 specs are still being finalized, but that doesn't mean you can't use them. It just takes time (literally years) for the standardization process to run its course. Browsers begin to implement a spec's features long before it becomes a Recommendation, because that informs the spec development process itself. So browsers already include a wide variety of features in HTML5 and CSS3, even though they aren't Recommendations yet.

On the whole, the features covered in this book are well entrenched in their respective specs, so the risk of their changing prior to becoming a Recommendation is minimal. Developers have been using many HTML5 and CSS3 features for some time. So can you.

#### **Progressive Enhancement: A Best Practice**

I began the introduction by speaking of the universality of the web—the notion that the web should be accessible to all. Progressive enhancement helps you build sites with universality in mind. It is not a language, but rather an approach to building sites that Steve Champeon promoted beginning in 2003 (http://en.wikipedia.org/ wiki/Progressive\_enhancement).

The idea is simple but powerful: Start your site with HTML content and basic behavior that is accessible to all visitors  $\mathbf{\Omega}$ . To the same page, add your design with CSS 🕕 and additional behavior with JavaScript (a programming language). These components are kept separate but work together.

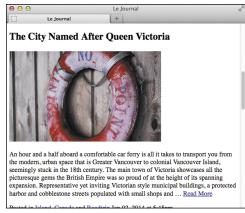

A basic HTML page with no custom CSS applied to it. Primarily, only very old browsers would display it this way. The page may not look great, but the information is accessible—and that's what's important.

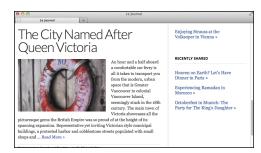

B The same page as viewed in a browser that supports CSS. It's the same information, just presented differently. (The content on the right side would be visible in (A) if you were to scroll down the page.)

#### More Examples

Take an early peek at Chapter 12 if you're interested in seeing how the principle of progressive enhancement helps you build a website that adapts its layout based on a device's screen size and browser capabilities. It can look great on mobile, desktop, and beyond.

Or see Chapter 14 for how older browsers can display simplified designs while modern browsers display ones enhanced with CSS3 effects.

Elsewhere in the book, you'll learn other techniques that allow you to build progressively enhanced webpages.

The result is that browsers capable of accessing basic pages will get the simplified, default experience (A). Even browsers from the inception of the web more than 20 years ago can display this page; so too can the oldest or simplest of mobile phones with web browsers. And screen readers, software that reads webpages aloud to visually impaired visitors, will be able to navigate it easily.

Meanwhile, modern browsers capable of viewing more-robust sites will see the enhanced version 

B. The capabilities of yet other (somewhat older) browsers might fall somewhere in between; so, too, could the way they display the page. The experience on your site doesn't have to be the same for everyone, as long as your content is accessible.

In essence, the idea behind progressive enhancement is that everyone wins.

#### Is This Book for You?

This book assumes no prior knowledge of building websites. So in that sense, it is for the absolute beginner. You will learn both HTML and CSS from the ground up. In the course of doing so, you will also learn about features that are new in HTML5 and CSS3, with an emphasis on many that designers and developers are using today in their daily work.

But even if you are familiar with HTML and CSS, you still stand to learn from this book, especially if you want to get up to speed on the new elements in HTML5, several CSS3 effects, responsive web design, and various best practices.

#### What this book will teach you

The chapters are organized like so:

- Chapters 1 through 6 and 15 through 18 cover the principles of creating HTML pages and most of the HTML elements at your disposal, with clear examples demonstrating how and when to use each one.
- Chapters 7 through 14 dive into CSS, all the way from creating your first style rule to applying enhanced visual effects with CSS3.
- Chapter 19 shows you how to add prewritten JavaScript to your pages.
- Chapter 20 tells you how to test and debug your pages before putting them on the web.
- Chapter 21 explains how to secure your own domain name and then publish your site on the web for all to see.

Covered topics include the following:

- Creating, saving, and editing HTML and CSS files.
- What it means to write semantic HTML and why it is important.
- How to separate your page's HTML content, CSS presentation, and JavaScript behavior—a key aspect of progressive enhancement.
- Structuring your content in a meaningful way by using HTML elements that have been around for years as well as ones that are new in HTML5.
- Linking from one webpage to another, or from one part of a page to another part.
- Adding images to your pages and optimizing them for the web. This includes creating images targeted for Apple's Retina display and other high-pixeldensity screens.
- Improving your site's accessibility with ARIA (Accessible Rich Internet Applications) landmark roles and other good coding practices.
- Styling text (size, color, bold, italics, and more) and adding background colors and images.
- Implementing a multi-column webpage layout.
- Building a responsive webpage. That is, a page that shrinks or expands to fit your visitor's screen and with a layout that adapts in other ways as you wish. The result is a page that's appropriate for mobile phones, tablets, laptops, desktop computers, and other webenabled devices.

- Adding custom web fonts to your pages with @font-face and using fonts from services like Font Squirrel and Google Fonts.
- Using CSS3 effects such as opacity, background alpha transparency, gradients, rounded corners, drop shadows, shadows inside elements, text shadows, and multiple background images.
- Taking advantage of CSS generated content and using sprites to minimize the number of images your page needs, making it load faster for your visitors.
- Building forms to solicit input from your visitors, including using some of the new form input types in HTML5.
- Including media in your pages with the HTML5 audio and video elements for modern browsers, and a Flash fallback audio or video player for older browsers.
- And more.

These topics are complemented by many dozens of code samples that demonstrate how to implement the features based on best practices in the industry.

#### What this book won't teach you

Alas, with so many developments in the world of HTML and CSS in recent years, we had to leave out some topics. With a couple of exceptions, we stuck to omitting items that you would likely have fewer occasions to use, are still subject to change, lack widespread browser support, require JavaScript knowledge, or are advanced subjects.

Some of the topics not covered include the following:

- The HTML5 details, summary, menu, command, output, and keygen elements. The W3C has included some of these on their list of features that might not make the cut when HTML5 is finalized in 2014. The others are used infrequently at best.
- The HTML5 canvas element, which allows you to draw graphics, create games, and more. Also, Scalable Vector Graphics (SVG). Both are mentioned briefly in Chapter 17, with links to more information.
- The HTML5 APIs and other advanced features that require JavaScript knowledge or are otherwise not directly related to the new HTML5 elements.
- CSS3 transforms, animations, and transitions. See www.htmlcssvqs.com/ resources/ for links to learn more.
- CSS3's new layout methods, such as FlexBox, Grid, and more. They are poised to change the way we lay out pages once the specs shake out and browser support is stronger. See Zoe Mickley Gillenwater's presentation at www.slideshare.net/zomigi/css3-layout, or see Peter Gasston's article at www.netmagazine.com/features/pros-guide-css-layouts.

#### **How This Book Works**

Nearly every section of the book contains practical code examples that demonstrate real-world use (A) and B). Typically, they are coupled with screen shots that show the results of the code when you view the webpage in a browser (6).

Most of the screen shots are of the latest version of Firefox that was available at the time. However, this doesn't imply a recommendation of Firefox over any other browser. The code samples will look similar in any of the latest versions of Chrome, Internet Explorer, Opera, or Safari.

The code and screen shots are accompanied by descriptions of the HTML elements or CSS properties in question, both to increase your understanding of them and to give the samples context.

In many cases, you may find that the descriptions and code samples are enough for you to start using the HTML and CSS features. But if you need explicit guidance on how to use them, step-by-step instructions are provided as well.

Finally, most sections contain tips that relay additional usage information, best practices, references to related parts of the book, links to relevant resources, and more.

 $oldsymbol{oldsymbol{A}}$  You'll find a snippet of HTML code on many pages, with the pertinent sections highlighted. An ellipsis  $(\ldots)$ represents additional code or content that was omitted for brevity. Often, the omitted portion is shown in a different code figure.

```
<body>
<header class="masthead" role="banner">
      <nav role="navigation">
        <a href="/" class="current-page">Home</a>
           <a href="/about/">About</a>
           <a href="/contact/">Contact</a>
        </nav>
</header>
</body>
</html>
```

B If CSS code is relevant to the example, it is shown in its own box, with the pertinent sections highlighted.

```
body {
    font-family: Georgia, "Times New Roman",
    → serif:
}
/* Site Navigation */
.nav-main {
    list-style: none;
    padding: .45em O .5em;
}
.nav-main li {
    border-left: 1px solid #c8c8c8;
}
.nav-main a {
    color: #292929;
    font-size: 1.125em;
    font-weight: bold;
```

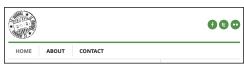

C Screen shots of one or more browsers demonstrate how the code affects the page.

#### Conventions used in this book

The book uses the following conventions:

- Text that is a placeholder for a value you would create yourself is italicized. Most placeholders appear in the stepby-step instructions. For example, "Type padding: x;, where x is the amount of desired space to be added.
- Code that you should actually type or that represents HTML or CSS code appears in this font.
- An arrow (→) in a code figure indicates a continuation of the previous line—the line has been wrapped to fit in the book's column **B**. The arrow is not part of the code itself, so it's not something you would type. Instead, type the line continuously, as if it had not wrapped to another line.
- The first occurrence of a word is italicized when it is defined.
- *IE* is often used as a popular abbreviation of Internet Explorer. For instance. IE9 is synonymous with Internet Explorer 9.
- *Modern browsers* collectively refers to the versions of browsers with solid support for the latest HTML5 and CSS3 features. Generally, this includes recent versions of the browsers discussed in the "Web Browsers" section of this introduction, but not IE8.
- Whenever a plus sign (+) follows a browser version number, it means "the version listed plus subsequent versions." For instance, IE8+ refers to Internet Explorer 8 and all versions after it.

#### **Companion Website**

The book's companion website contains the table of contents, every complete code example featured in the book (plus some additional ones that wouldn't fit), links to resources cited in the book (as well as additional ones), a list of errata, and more.

The URLs for some of the key pages on the site follow:

- Home page: www.htmlcssvqs.com
- Code examples: www.htmlcssvqs.com/8ed/examples/

You can view the code examples directly from the site or download them to your computer—all the HTML and CSS files are yours for the taking.

In some cases, I've included additional comments in the code to explain more about what it does or how to use it. A handful of the code samples in the book are truncated for space considerations, but the complete versions are on the website.

Please feel free to use the code as you please, modifying it as needed for your own projects.

I hope you find the site helpful!

# 4 Text

Unless a site is heavy on videos or photo galleries, most content on webpages is text. This chapter explains which HTML semantics are appropriate for different types of text, especially (but not solely) for text within a sentence or phrase.

For example, the **em** element is specifically designed for indicating emphasized text, and the **cite** element's purpose is to cite works of art, movies, books, and more.

Browsers typically style many text elements differently than normal text. For instance, both the em and cite elements are italicized. Another element, code, which is specifically designed for formatting lines of code from a script or program, displays in a monospace font by default.

How content will look is irrelevant when deciding how to mark it up. So, you shouldn't use **em** or **cite** just because you want to italicize text. That's the job of CSS.

Instead, focus on choosing HTML elements that describe the content. If by default a browser styles it as you would yourself with CSS, that's a bonus. If not, just override the default formatting with your own CSS.

#### **In This Chapter**

| Adding a Paragraph                    | 88  |
|---------------------------------------|-----|
| Specifying Fine Print                 | 89  |
| Marking Important and Emphasized Text | 90  |
| Creating a Figure                     | 92  |
| Indicating a Citation or Reference    | 94  |
| Quoting Text                          | 95  |
| Specifying Time                       | 98  |
| Explaining Abbreviations              | 101 |
| Defining a Term                       | 103 |
| Creating Superscripts and Subscripts  | 104 |
| Adding Author Contact Information     | 106 |
| Noting Edits and Inaccurate Text      | 108 |
| Marking Up Code                       | 112 |
| Using Preformatted Text               | 114 |
| Highlighting Text                     | 116 |
| Creating a Line Break                 | 118 |
| Creating Spans                        | 120 |
| Other Elements                        | 122 |

#### Adding a Paragraph

HTML does not recognize the returns or other extra whitespace that you enter in your text editor. To start a new paragraph in your webpage, you use the p element  $(\mathbf{A})$  and  $(\mathbf{B})$ .

#### To create a new paragraph:

- Type .
- 2. Type the contents of the new paragraph.
- 3. Type to end the paragraph.

TP You can use styles to format paragraphs (and other page text) with a particular font, size, or color (and more). For details, consult Chapter 10.

To control the amount of space between lines within a paragraph, consult "Setting the Line Height" in Chapter 10. To control the amount of space before or after a paragraph, consult "Setting the Margins Around an Element" or "Adding Padding Around an Element," both of which are in Chapter 11.

III You can justify paragraph text or align it to the left, right, or center with CSS (see "Aligning Text" in Chapter 10).

A Unsurprisingly, **p** is one of the most frequently used HTML elements. (Note: In practice, I would wrap an article around this particular content. I omitted it to make the example generic and to avoid giving the impression that p elements must always be nested in an article.)

```
<body>
<h1>Antoni Gaudí</h1>
Many tourists are drawn to Barcelona
→ to see Antoni Gaudí's incredible
→ architecture.
Barcelona celebrated the 150th
→ anniversary of Gaudí's birth in
→ 2002.
<h2 lang="es">La Casa Milà</h2>
Gaudi's work was essentially useful.
→ <span lang="es">La Casa Milà</span> is
→ an apartment building and real people
→ live there.
<h2 lang="es">La Sagrada Família</h2>
The complicatedly named and curiously
→ unfinished Expiatory Temple of the
→ Sacred Family is the most visited
→ building in Barcelona.
</body>
</html>
```

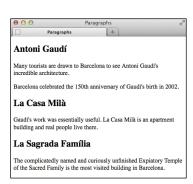

B Here you see the typical default rendering of paragraphs. By default, browsers provide vertical space between headings and paragraphs, and between paragraphs themselves. As with all content elements, you have full control over the formatting with CSS.

The small element denotes brief legal notices in both instances shown. The second one is a copyright notice contained in a page-level footer, a common convention.

```
<body>
Order now to receive free shipping.
<small>(Some restrictions may apply.)
→ </small>
...
<footer role="contentinfo">
    <small>&copy; 2013 The Super
    → Store. All Rights Reserved.
    → </small>
</footer>
</body>
</html>
```

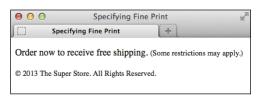

B The small element may render smaller than normal text in some browsers, but the visual size is immaterial to whether you should mark up your content with it.

#### **Specifying Fine Print**

The small element represents side comments such as fine print, which, according to the HTML5 spec, "typically features disclaimers, caveats, legal restrictions, or copyrights. Small print is also sometimes used for attribution or for satisfying licensing requirements."

The **small** element is intended for brief portions of inline text, not for text spanning multiple paragraphs or other elements (**A** and **B**).

#### To specify fine print:

- 1. Type <small>.
- 2. Type the text that represents a legal disclaimer, note, attribution, and so on.
- 3. Type </small>.
- **III** Be sure to use small only because it's appropriate for your content, not because you want to reduce the text size, as happens in some browsers B. You can always adjust the size with CSS (even making it larger if you'd like). See "Setting the Font Size" in Chapter 10 for more information.
- The small element is a common choice for marking up your page's copyright notice (A) and B). It's meant for short phrases like that, so don't wrap it around long legal notices, such as your Terms of Use or Privacy Policy pages. Those should be marked up with paragraphs and other semantics, as necessary.

#### Marking Important and Emphasized Text

The strong element denotes important text, whereas em represents stress emphasis. You can use them individually or together. as your content requires (A and B).

#### To mark important text:

- 1. Type <strong>.
- 2. Type the text that you want to mark as important.
- Type </strong>.

#### To emphasize text:

- 1. Type <em>.
- 2. Type the text that you want to emphasize.
- 3. Type </em>.

Do not use the b and i elements as replacements for strong and em, respectively. Although they may look similar in a browser, their meanings are very different (see the sidebar "The b and i Elements: Redefined in HTML5").

Just as when you emphasize words in speech, where you place em in a sentence affects its meaning. For example, Run over here. and Run over <em>here</em>. convey different messages.

The importance of strong text increases each time it's a child of another strong. The same is true of the level of emphasis for em text in another em. For example, "due by April 12th" is marked as more important semantically than the other strong text in this sentence: <strong>Remember that entries are <strong>due by March 12th</strong>.</strong>.

A The first sentence has both strong and em, whereas the second has em only.

<body> <strong>Warning: Do not approach the → zombies <em>under any circumstances</em> → </strong>. They may <em>look</em> → friendly, but that's just because they want → to eat your arm. </body> </html>

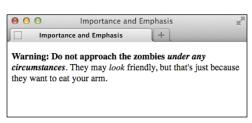

Browsers typically display strong text in boldface and em text in italics. If em is a child of a **strong** element (see the first sentence in (A), its text will be both italicized and bold.

Pou can style any text as bold or italic with CSS, as well as negate the browser's default styling of elements like strong and em B. For details, consult "Creating Italics" and "Applying Bold Formatting" in Chapter 10.

If you had experience with HTML before HTML5, you may know that at that time strong represented text with stronger emphasis than em text. In HTML5, however, em is the only element that indicates emphasis, and strong has shifted to importance.

#### The b and i Elements: Redefined in HTML5

HTML5 focuses on semantics, not on an element's presentation. The  $\bf b$  and  $\bf i$  elements are holdovers from the earliest days of HTML, when they were used to make text bold or italic (CSS didn't exist yet). They fell out of favor in HTML 4 and XHTML 1 because of their presentational nature. Coders were encouraged to use **strong** instead of  $\bf b$ , and **em** instead of  $\bf i$ . It turns out, though, that **em** and **strong** are not always semantically appropriate. HTML5 addresses this by redefining  $\bf b$  and  $\bf i$ .

Some typographic conventions in traditional publishing fall through the cracks of available HTML semantics. Among them are italicizing certain scientific names (for example, "The *Ulmus americana* is the Massachusetts state tree."), named vehicles (for example, "We rode the *Orient Express.*"), and foreign (to English) language phrases (for example, "The couple exhibited a *joie de vivre* that was infectious."). These terms aren't italicized for emphasis, just stylized per convention.

Rather than create several new semantic elements to address cases like these (and further muddy the waters), HTML5 takes a practical stance by trying to make do with what is available: **em** for all levels of stress emphasis, **strong** for importance, and **b** and **i** for the through-the-cracks cases. HTML5 emphasizes that you use **b** and **i** only as a last resort when another element (such as **strong**, **em**, **cite**, and others) won't do.

#### The b Element in Brief

HTML5 redefines the **b** element this way:

The **b** element represents a span of text to which attention is being drawn for utilitarian purposes without conveying any extra importance and with no implication of an alternate voice or mood, such as key words in a document abstract, product names in a review, actionable words in interactive text-driven software, or an article lede.

For example:

The <b>XR-5</b>, also dubbed the <b>Extreme Robot 5</b>, is the best robot we've ever → tested.

The **b** element renders as bold by default.

#### The i Element in Brief

HTML5 redefines the i element this way:

The **i** element represents a span of text in an alternate voice or mood, or otherwise offset from the normal prose in a manner indicating a different quality of text, such as a taxonomic designation, a technical term, an idiomatic phrase or short span of transliterated prose from another language, a thought, or a ship name in Western texts.

Here are some examples:

The <i lang="la">Ulmus americana</i> is the Massachusetts state tree.
We rode the <i>Orient Express</i>.The couple exhibited a <i lang="fr">joie de vivre</i> that was infectious.The i element displays in italics by default.

#### **Creating a Figure**

No doubt you've seen figures in printed newspapers, magazines, reports, and more. Typically, figures are referenced from the main text on a page (like a news story). This very book has them on most pages.

Prior to HTML5, there wasn't an element designed for this use, so developers cobbled together solutions on their own. This often involved the less-than-ideal. non-semantic div element. HTML5 has changed that with figure and figcaption (A) and (B). A figure element may contain a chart, a photo, a graph, an illustration, a code segment, or similar self-contained content.

You may refer to a **figure** from other content on your page (as shown in (A) and B), but it isn't required. The optional figcaption is a figure's caption or legend and may appear either at the beginning or at the end of a **figure**'s content.

#### To create a figure and figure caption:

- 1. Type <figure>.
- 2. Optionally, type <figcaption> to begin the figure's caption.
- **3.** Type the caption text.
- 4. Type </figcaption> if you created a caption in steps 2 and 3.
- **5.** Create your figure by adding code for images, videos, data tables, and so on.
- 6. If you didn't include a figcaption before your figure's content, optionally follow steps 2-4 to add one after the content.
- 7. Type </figure>.

A This figure has a chart image, though more than one image or other types of content (such as a data table or video) are allowed as well. The figcaption element isn't required, but it must be the first or last element in a figure if you do include it. A figure doesn't have a default styling aside from starting on its own line in modern browsers **B**. (Note: **figure**s aren't required to be in an article, but it's probably suitable in most cases.)

```
<body>
<article>
    <h1>2013 Revenue by Industry</h1>
    ... [report content] ...
    <figure>
       <figcaption><b>Figure 3:</b>
       → Breakdown of Revenue by
       → Industry</figcaption>
       <img src="chart-revenue.png"</pre>
       → width="180" height="143" alt=
       → "Revenue chart: Clothing 42%,
       → Toys 36%, Food 22%" />
    </figure>
    As Figure 3 illustrates, ... 
    ... [more report content] ...
</article>
</body>
</html>
```

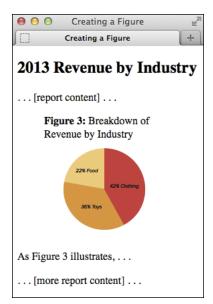

B The figure of the chart and caption appears within the article text. The figure is indented because of the browser's default styling (see the last tip).

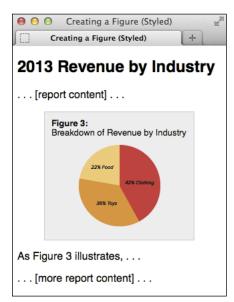

O You can differentiate your figure from the surrounding text with just a little bit of CSS. This simple example is available at www.htmlcssvgs. com/8ed/figure-styled/.

- Typically, figure is part of the content that refers to it (A), but it could also live elsewhere on the page or on another page, such as in an appendix.
- The figure element may include multiple pieces of content. For instance, (A) could include two charts: one for revenue and another for profits. You can even nest one figure inside another one. Keep in mind, though, that regardless of how much content a figure has, only one figcaption is allowed per figure.
- Don't use figure simply as a means to embed all instances of self-contained bits of content within text. Oftentimes, the aside element may be appropriate instead (see "Specifying an Aside" in Chapter 3).
- III See "Quoting Text" to learn how to use figure with a blockquote element.
- You can't use the figcaption element unless it's in a figure with other content.
- **III** figcaption text doesn't have to begin with "Figure 3" or "Exhibit B." It could just as well be a brief description of the content, like a photo caption.
- Modern browsers apply left and right margins of 40px to a figure by default (). You can change that with the margin-left and margin-right CSS properties. For example, margin-left: 0; would make the figure flush left. Also, you can make the text containing a figure wrap around it with figure { float: left;} (so the text will wrap around the right side) or figure { float: right;} (so the text will wrap around the left side). You may need to set a width to the figure as well so it doesn't occupy too much horizontal real estate. CSS coverage begins in Chapter 7, and the float and width properties are demonstrated in Chapter 11.

#### **Indicating a Citation** or Reference

Use the cite element for a citation or reference to a source. Examples include the title of a play, script, or book; the name of a song, movie, photo, or sculpture; a concert or musical tour; a specification; a newspaper or legal paper; and more (A) and B).

#### To cite a reference:

- 1. Type <cite>.
- 2. Type the reference's name.
- Type </cite>.

For instances in which you are quoting from the cited source, use the blockquote or q elements, as appropriate, to mark up the quoted text (see "Quoting Text"). To be clear, cite is only for the source, not for what you are quoting from it.

A In this example, the cite element marks up the titles of an album, a movie, a book, and a work of art. (Note: The lang="it" in the last instance declares that the language of the cite text is Italian.)

```
<body>
He listened to <cite>Abbey Road</cite>
→ while watching <cite>A Hard Day's Night
→ </cite> and reading <cite>The Beatles
→ Anthology</cite>.
When he went to The Louvre, he learned
→ that <cite>Mona Lisa</cite> is also
→ known as <cite lang="it">La Gioconda
→ </cite>.
</body>
</html>
```

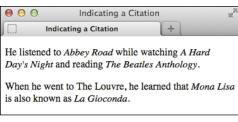

B The cite element renders in italics by default.

#### HTML5 and Using the cite Element for Names

Amid a good amount of disagreement from the development community, HTML5 explicitly declares that using cite for a reference to a person's name is invalid, even though previous versions of HTML allowed it and many developers and designers used it that way.

The HTML 4 spec provides the following example (I've changed the element names from uppercase to lowercase):

As <cite>Harry S. Truman</cite> said,

<q lang="en-us">The buck stops here.</q>

In addition to instances like that, sites have often used cite for the name of people who leave comments in blog postings and articles (the default WordPress theme does, too).

Many developers have made it clear that they intend to continue to use cite on names associated with quotes in their HTML5 pages, because they find the alternatives that HTML5 provides unacceptable (namely, the **span** and **b** elements). Jeremy Keith made the case vociferously in http://24ways.org/2009/incite-a-riot/.

A blockquote can be as short or as long as you need. Optionally, include the cite attribute—not to be confused with the cite element shown in the first paragraph—to provide the location of the quoted text.

```
<body>
He especially enjoyed this selection from
→ <cite>The Adventures of Huckleberry Finn
→ </cite> by Mark Twain:
<blockquote cite="http://www.
→ marktwainbooks.edu/the-adventures-of-
→ huckleberry-finn/">
    We said there warn't no home like a
    → raft, after all. Other places do seem
    → so cramped up and smothery, but a
    → raft don't. You feel mighty free and
    → easy and comfortable on a raft.
</blockquote>
It reminded him of his own youth exploring

→ the county by river in the summertime.
</body>
</html>
```

If you'd like to provide attribution, it must be outside the **blockquote**. You could place the attribution in a **p**, but the most explicit way to associate a quote with its source is with a **figure** and **figcaption**, as shown (see "Creating a Figure").

#### **Quoting Text**

There are two special elements for marking text quoted from a source. The **blockquote** element represents a standalone quote (generally a longer one, but not necessarily) ((A) and (B)) and displays on its own line by default (C). Meanwhile, the **q** element is for short quotes, like those within a sentence (D).

continues on next page

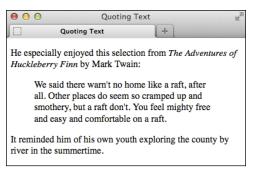

- G Browsers typically indent blockquote text by default, and don't display the cite attribute value. (See the second tip for a related recommendation.) The cite element, on the other hand, is supported by all browsers and typically renders in italics, as shown. All of these defaults can be overridden with CSS.
- D Here we see two q examples. Add the lang attribute to the q element if the quoted text is in a different language than the page's default (as specified by the lang attribute on the html element).

Browsers are supposed to enclose q element text in language-specific quotation marks automatically, but the results are mixed (1). Be sure to read the tips to learn about alternatives to using the q element.

#### To quote a block of text:

- 1. Type <blockquote to begin a block quote.
- 2. If desired, type cite="url", where url is the address of the source of the quote.
- **3.** Type > to complete the start tag.
- 4. Type the text you wish to quote, surrounding it with paragraphs and other elements as appropriate.
- 5. Type </blockquote>.

#### To quote a short phrase:

- **1.** Type **<q** to begin quoting a word or phrase.
- 2. If desired, type cite="url", where url is the address of the source of the quote.
- **3.** If the quote's language is different than the page's default language (as specified by the lang attribute on the html element), type lang="xx", where xx is the code for the language the quote will be in. This code is supposed to determine the type of quote marks that will be used ("" for English, «» for many European languages, and so on), though browser support for this rendering can vary.
- **4.** Type > to complete the start tag.
- **5.** Type the text that should be quoted.
- 6. Type </q>.

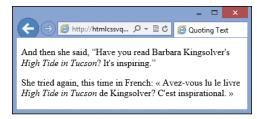

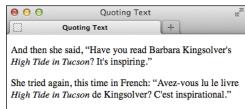

Browsers are supposed to add languagespecific quotation marks around q elements automatically. In this example, that means curly double quotes for English and guillemets for French. IE (shown on top) and Chrome do this correctly. Firefox (shown on bottom) is correct for English but not French. Opera and Safari do neither, rendering straight quotes instead, including for French. Inconsistencies like these limit the usefulness of the q element.

- If your blockquote contains only a single paragraph or phrase, you don't have to enclose it in a p within the blockquote.
- You can use the optional cite attribute on blockquote and q to provide a URL to the source you are quoting. Although historically browsers haven't displayed the cite attribute's URL (1), in theory it can be handy for search engines or other automated tools that gather quotes and their references. If you would like visitors to have access to it, you could repeat the URL in a link (via the a element) in your content. Less effectively, you could expose cite's value via JavaScript (search online for sample code).
- The q element is invalid for a quote that extends beyond one paragraph. Instead, use blockquote.
- Be sure you don't use q simply because you want quotation marks around a word or phrase. For instance, Every time I hear the word <q>soy</q>, I jump for joy. is improper because "soy" isn't a quote from a source. In that case, simply type quotation marks around the word.
- You can nest blockquote and q elements. For example, The short story began, <q>When she was a child, she would say, <q>Howdy, stranger!</q> to everyone she passed.</g>. Nested q elements should display the appropriate quotation marks automatically—for example, in English the outer quotes should be double and the inner ones should be single. Since outer and inner quotations are treated differently in languages, add the lang attribute to q as needed **1**. Unfortunately, browsers are inconsistent with nested a elements much like they are for non-nested ones (1).
- **III** Because of cross-browser issues with q (E), many (most likely the majority of) coders choose to simply type the desired quotation marks or use character entities instead of the q element.

### Specifying Time

You can mark up a time, date, or duration with the time element, which is new in HTML5. It allows you to represent this information in a variety of ways ( $\mathbf{A}$ ) and  $\mathbf{G}$ ).

The text content inside time (that is, <time>text</time>) appears on the screen for us humans (B and D), whereas the value of the optional datetime attribute is intended for the machines among us. It requires a specific format: the sidebar "Understanding the Valid Time Format" covers the basics, and the first tip explains another case when the format is required.

#### To specify a time, date, or duration:

- 1. Type <time to begin a time element.
- 2. If desired, type datetime="time" where time is in the approved machinereadable format (see the sidebar) that represents the text you'll enter in step 4.
- **3.** Type > to complete the start tag.
- **4.** Type the text that reflects the time, the date, or the duration that you want to display in the browser. (See the first tip if you did not include **datetime** in step 2.)
- Type </time>.

As shown in the first example, the simplest form of the time element lacks a datetime attribute. But it does provide the times and date in the valid machine-readable format as required when datetime is omitted. The remaining examples show that the text between the time tags doesn't need to match the valid format when datetime is present (the last example shows one case of each approach).

```
<body>
The train arrives at <time>08:45</time>
→ and <time>16:20</time> on <time>
→ 2017-03-19</time>.
They made their dinner reservation for
→ <time datetime="2013-11-20T18:30:00">
→ tonight at 6:30</time>.
We began our descent from the peak of
→ Everest on <time datetime="1952-06-12T
→ 11:05:00">June 12, 1952 at 11:05 a.m.
→ </time>
The film festival is <time datetime=</p>
→ "2014-07-13">July 13</time>-<time</p>
→ datetime="2014-07-16">16</time>.
<!-- Example with no year -->
Her birthday is <time datetime="03-29">
→ March 29th</time>.
<!-- Example of durations -->
The meeting lasted <time>2h 41m 3s
→ </time> instead of the scheduled <time
→ datetime="2h 30m">two hours and thirty
→ minutes</time>.
</body>
</html>
```

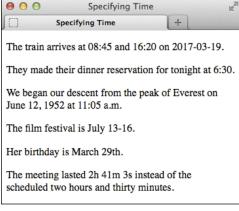

- B Only the time text displays in browsers, not the datetime value.
- This shows how you might include a date for a blog post or news article. As is required for all cases of datetime, its value represents the text content in a machine-readable format.

```
<body>
<article>
    <h1>Cheetah and Gazelle Make Fast
    → Friends</h1>
    <time datetime="2014-10-15">October
    → 15, 2014</time>
    ... [article content] ...
</article>
</body>
</html>
```

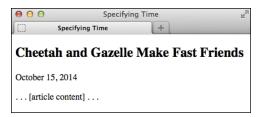

D As expected, the date is below the heading.

- If you omit the datetime attribute. the text content inside time must follow the machine-friendly format rather than being "free-form." In other words, the first example in (A) could not be coded as The train arrives at <time>8:45 a.m.</time> and <time>4:20 p.m.</time> on <time>April 20th, 2015</time>. because the time text doesn't follow the format in any of the three instances. However, when you do include datetime, you're free to represent the date, time, or duration in the text content as you wish, as seen in the other examples in (A).
- The datetime attribute doesn't do anything on its own but could be used for syncing dates and times between web applications and the like (for example, think of a calendar application). That's why it requires a standard, machine-readable format; it allows these programs to share information by speaking the same "language."
- You may not nest a time element inside another one or place any other elements (just text) in a time element that lacks a datetime attribute.
- The time element allowed an optional attribute named pubdate in an earlier iteration of HTML5 (remember that the language is still evolving). However, pubdate is no longer part of HTML5. I mention this in case you come across it in an older tutorial or book (such as the seventh edition of this book!) and wonder if you should use it (you shouldn't).

#### Understanding the Valid Time Format

The datetime attribute—or a time element without datetime—must provide the desired date and/or time in a specific machine-readable format. I've simplified it below:

#### YYYY-MM-DDThh:mm:ss

For example (local time):

#### 1985-11-03T17:19:10

This means "November 3, 1985, at 10 seconds after 5:19 p.m. local time." The hours portion uses a 24-hour clock, hence 17 instead of 05 for 5 p.m. If you include a time, the seconds are optional. (You may also provide time with milliseconds in the format of hh:mm.sss. Note the period before the milliseconds.)

The format is a little different when representing a duration. There are a couple of syntax options, but this is the simplest to follow:

#### nh nm ns

(Where n is the number of hours, minutes, and seconds, respectively.)

The last example in  $\triangle$  shows it in action.

#### Global Dates and Times and Time Zone Offsets

If you'd like, you can represent your dates and times in a global context instead of a local one. (Or simply the time by omitting the date.) Add a Z at the end to mark the time zone as UTC (Coordinated Universal Time), the primary global time standard. (See https://en.wikipedia.org/wiki/ Coordinated\_Universal\_Time.)

For example (global date and time in UTC):

#### 1985-11-03T17:19:10Z

Or, you can specify a time-zone offset from UTC by omitting **Z** and preceding the offset with - (minus) or + (plus).

For example (global date and time with offset from UTC):

#### 1985-11-03T17:19:10-03:30

This means "November 3, 1985, at 10 seconds after 5:19 p.m. Newfoundland Standard Time (NST)," because NST is minus three and a half hours from UTC. A list of time zones by UTC offsets is available at http://en.wikipedia.org/wiki/List\_of\_time\_zones\_by\_UTC\_offset.

Just as a reminder, if you do include datetime, it doesn't require the full complement of information I just described, as the examples in (A) show.

A Use the optional title attribute to provide the expanded version of an abbreviation. Alternatively, and arguably preferably, you could place the expansion in parentheses after the abbreviation. Or mix and match. Most people will be familiar with words like laser and scuba, so marking them up with abbr and providing titles isn't really necessary, but I've done it here for demonstration purposes.

...
<br/>
The <abbr title="National Football</p>
League"NFL</abbr> promised a <abbr</p>
title="light amplification by
stimulated emission of radiation">
laser</abbr> show at 9 p.m. after every
night game.
kp>But, that's nothing compared to what
<abbr>MLB</abbr> (Major League)
Baseball) did. They gave out free
<abbr title="self-contained underwater]</p>
breathing apparatus">scuba</abbr> gear
during rain delays.
</body></html>

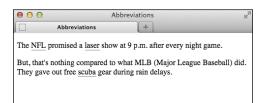

B When abbreviations have a title attribute, Firefox and Opera draw attention to them with dots underneath the text. You can instruct other browsers to do the same with CSS; see the tips.

# Explaining Abbreviations

Abbreviations abound, whether as Jr., M.D., or even good ol' HTML. You can use the **abbr** element to mark up abbreviations and explain their meaning ( through ). You don't have to wrap every abbreviation in **abbr**, only when you think it would be helpful for visitors to be given the expanded meaning.

#### To explain abbreviations:

- 1. Type <abbr.
- Optionally, next type title="expansion", where expansion is the words represented by the abbreviation.
- **3.** Type >.
- **4.** Then type the abbreviation itself.
- 5. Finally, finish up with </abbr>.
- **6.** Optionally, type a space and *(expansion)*, where *expansion* is the words represented by the abbreviation.

III) It's common practice to include an abbreviation's expansion (by way of a title or a parenthetical) only the first time it appears on a page.

A parenthetical abbreviation expansion is the most explicit way to describe an abbreviation, making it available to the widest set of visitors (a). For instance, users on touchscreen devices like smartphones and tablets may not be able to hover on an abbr element to see a title tool tip. So if you provide an expansion, consider putting it in parentheses whenever possible.

IIP If you use an abbreviation in its plural form, make the expansion plural as well.

continues on next page

III) As a visual cue to sighted users, Firefox and Opera display abbr with a dotted bottom border if it has a title B. If you'd like to replicate that effect in other browsers, add the following to your style sheet: abbr[title] { border-bottom: 1px dotted #000; }. Browsers provide the title attribute's contents as a tool tip ( regardless of whether the abbr is styled with a border.

If you don't see the dotted bottom border under your abbr, try adjusting the parent element's CSS line-height property (see Chapter 10).

III HTML had an acronym element before HTML5, but coders were often confused by the difference between an abbreviation and an acronym, so HTML5 eliminated the acronym element in favor of abbr for all instances.

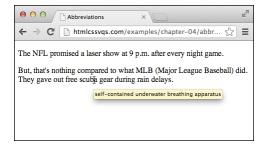

Browsers display the **title** of abbreviations as a tool tip when you hover the pointer over text marked up with abbr. (This figure also demonstrates an example of a browser—Chrome in this case—that doesn't style abbreviations with a title any differently than regular text by default.)

A Note that although *pleonasm* appears twice in the example, **dfn** marks only the second one, because that's when I defined the term. Similarly, if I were to use pleonasm subsequently in the document, I wouldn't use **dfn**. Although browsers style **dfn** text differently than normal text **1**, what's important is that the term is marked up differently. Also, you don't have to use the **cite** element each time you use **dfn**, just when you reference a source.

...
<body>
The contestant was asked to spell

→ "pleonasm." She requested the definition

→ and was told that <dfn>pleonasm</dfn>
→ means "a redundant word or expression"

→ (Ref: <cite><a href="http://dictionary.">cite></dictionary.</di>
→ reference.com/browse/pleonasm" rel=

→ "external">dictionary.com</a></cite>).
</body>
</html>

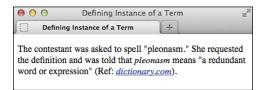

B Typically, the **dfn** element renders in italics by default, as does **cite**.

## Proximity of a Term and Its Definition

The location of a term marked with dfn relative to the location of its definition is important. HTML5 states, "The paragraph, description list group, or section that is the nearest ancestor of the dfn element must also contain the definition(s) for the term given by the dfn element." Simplified, this means that the dfn and its definition should be near each other, which makes sense. This is the case in both (A) and the example given in the fourth tip; the dfn and its definition are in the same paragraph.

### **Defining a Term**

In the print world, it's customary to differentiate a term visually when you define it. Typically, this is done with italics; subsequent uses of the term are not italicized.

In HTML, when you define a term, you differentiate it *semantically* with the **dfn** element. You wrap its tags only around the term you're defining, not around the definition (a). And just as in print convention, subsequent uses of the term are not marked with **dfn**, because you aren't defining them again. (HTML refers to the point where you define a term as the "defining instance of a term.")

## To mark the defining instance of a term:

- 1. Type <dfn>.
- **2.** Type the term you wish to define.
- 3. Type </dfn>.
- TIP You can also use dfn in a description list (the d1 element). See "Creating Description Lists" in Chapter 15.
- Use dfn only when defining a term, not simply because you want to italicize text. CSS allows you to style any text in italics (see "Creating Italics" in Chapter 10).
- IIP dfn may also enclose another phrasing element, like abbr, when appropriate. For example, A <dfn><abbr title="Junior">Jr.</abbr></dfn> is a son with the same full name as his father.
- IIP If you use the optional title attribute on a dfn, it should have the same value as the dfn term. If you nest a single abbr in dfn and the dfn has no text of its own, the optional title should be on the abbr only, as in the previous tip.

### Creating Superscripts and Subscripts

Letters or numbers that are raised or lowered slightly relative to the main body text are called superscripts and subscripts, respectively (A). HTML includes elements for defining both kinds of text. Common uses for superscripts include marking trademark symbols, exponents, and footnotes 

B. Subscripts are common in chemical notation.

#### To create superscripts or subscripts:

- 1. Type <sub> to create a subscript or <sup> to create a superscript.
- 2. Type the characters or symbols that represent the subscript or superscript.
- 3. Type </sub> or </sup>, depending on what you used in step 1, to complete the element.
- Most browsers automatically reduce the font size of sub- or superscripted text by a few points.
- Superscripts are the ideal way to mark up certain foreign-language abbreviationssuch as Mile for Mademoiselle in French or 3a for tercera in Spanish—or to mark up numerics like 2nd and 5th.
- One proper use of subscripts is for writing out chemical molecules, such as H<sub>2</sub>0. For example, I'm parched. Could I please have a glass of H<sub>2</sub>0?.
- Super- and subscripted characters gently spoil the even spacing between lines. In B, for example, notice that there is more space between lines 4 and 5 of the first paragraph and lines 2 and 3 of the second than between the other lines. CSS comes to the rescue. though; see the sidebar to learn how to fix this.

A One use of the sup element is to indicate footnotes. I placed the footnotes in a footer within the article rather than in the page at large because they are associated. I also linked each footnote number within the text to its footnote in the footer so visitors can access them more easily. Note, too, that the title attribute on the links provides another cue.

```
<body>
<article>
    <h1>Famous Catalans</h1>
    ... Actually, Pablo Casals' real
    → name was <i>Pau</i> Casals, Pau
    → being the Catalan equivalent of Pablo
    → <a href="#footnote-1" title="Read</p>
    → footnote 1"><sup>1</sup></a>.
    ... Pau Casals is remembered in this
    → country for his empassioned speech
    → against nuclear proliferation at the
    → United Nations <a href="#footnote-2"</p>
    → title="Read footnote 2"><sup>2</sup>
    → </a> ...
    <footer>
       <sup>1</sup>It
       → means Paul in English.
       <sup>2</sup>In
       → 1963, I believe.
    </footer>
</article>
</body>
</html>
```

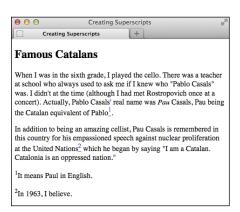

B The sup elements display higher than text in the same line. In the process, unfortunately, they change the spacing between lines (see the last tip).

#### Fixing the Spacing Between Lines When Using sub or sup

With a little bit of CSS, you can fix the line height discrepancies caused by the **sub** and **sup** elements. The code below comes from Nicolas Gallagher and Jonathan Neal's excellent **normalize.css** (http://necolas.github.com/normalize.css/). They didn't invent the method that follows; they borrowed it from https://gist.github.com/413930, which includes a full explanation of what this CSS does, so I encourage you to give it a look.

I also recommend checking out **normalize.css**, which you can use on your own projects. It helps you achieve a consistent baseline display of elements across browsers and is documented thoroughly (see "Resetting or Normalizing Default Styles" in Chapter 11).

```
/*
* Prevents sub and sup affecting line-height in all browsers
* gist.github.com/413930
*/
sub,
sup {
    font-size: 75%;
    line-height: 0;
    position: relative;
    vertical-align: baseline;
}
sup {
    top: -0.5em;
}
sub {
    bottom: -0.25em;
}
```

You may need to adjust this CSS a bit to level out the line heights, depending on your content's font size, but this should give you a very good start at the least. You'll learn about creating style sheets and how to add this CSS to your site in Chapter 8.

### **Adding Author Contact Information**

You might think the address element is for marking up a postal or street address, but it isn't (except for one circumstance; see the first tip). In fact, there isn't an HTML element explicitly designed for that purpose.

Instead, address defines the contact information for the author, people, or organization responsible for either a part of a webpage (such as a news article, product review, or report) or a whole page (A) and (B)). Which of those is true depends on where address appears. The first step describes each scenario.

#### To provide the author's contact information:

- **1.** If you want to provide author contact information for an article, place the cursor within that article (see the first instance in (A). Alternatively, place the cursor within the body (or, more commonly, the page-level footer) if you want to provide author contact information for the page at large (see the second instance in (A).
- Type <address>.
- 3. Type the author's email address, a link to a page with contact information, and so on.
- 4. Type </address>.

A This page has two address elements: one for the article's author and the other in a page-level footer for the people who maintain the whole page. Note that the address for the article contains only contact information. Although the background information about Tracey Wong is also in the article's footer, it's outside the address element.

```
<body>
<main role="main">
<article>
    <h1>Museum Opens on the Waterfront</h1>
    The new art museum not only
    → introduces a range of contemporary
    → works to the city, it's part of
    → larger development effort on the
    → waterfront.
    ... [rest of story content] ...
    <!-- the article's footer with address
    → information for the article -->
    <footer>
       Tracey Wong has written for
       → <cite>The Paper of Papers</cite>
       → since receiving her MFA in art
       → history three years ago.
       <address>
       Email her at <a href="mailto:
       → traceyw@thepaperofpapers.com">
       → traceyw@thepaperofpapers.com
       → </a>.
       </address>
    </footer>
</article>
</main>
<!-- the page's footer with address
→ information for the whole page -->
<footer role="contentinfo">
    <small>&copy; 2014 The Paper of
     → Papers, Inc.
    <address>
    Have a question or comment about the
    → site? <a href="site-feedback.html">
    → Contact our web team</a>.
    </address>
</footer>
</body>
</html>
```

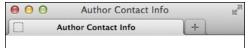

## Museum Opens on the Waterfront

The new art museum not only introduces a range of contemporary works to the city, it's part of a larger development effort on the waterfront.

... [rest of story content] ...

Tracey Wong has written for *The Paper of Papers* since receiving her MFA in Art History three years ago.

Email her at traceyw@thepaperofpapers.com.

© 2014 The Paper of Papers, Inc.

Have a question or comment about the site? Contact our web team.

B The address element renders in italics by default. (The text "The Paper of Papers" is also italicized, but it is enclosed in the cite element, covered in "Indicating a Citation or Reference" in this chapter.)

- Most of the time, contact information takes the form of the author's email address or a link to a page with more contact information. The contact information could very well be the author's postal address, in which case marking it up with address would be valid. But if you're creating the Contact Us page for your business and want to include your office locations, it would be incorrect to code those with address. The example in "Creating a Line Break" shows one way to mark up a postal or street address.
- The address element pertains to the nearest article it is contained in, or to the page's body if address isn't nested within an article. It's customary to place address in a footer element when noting author contact information for the page at large, like the second instance of address in (A).
- TP An address in an article provides contact information for the author of that article (a), not for any articles nested within that article, such as user comments.
- The address element may contain only author contact information, not anything else such as the document or article's last modified date (A). Additionally, HTML5 forbids nesting any of the following elements inside address: h1-h6, article, address, aside, footer, header, hgroup, nav, and section.
- IIP See Chapter 3 to learn more about the article and footer elements.

### **Noting Edits and Inaccurate Text**

Sometimes you may want to indicate content edits that have occurred since the previous version of your page. There are two elements for noting edits: the ins element represents content that has been added, and the **del** element marks content that has been removed ( $\mathbf{A}$  through  $\mathbf{D}$ ). You may use them together or individually.

Meanwhile, the s element notes content that is no longer accurate or relevant (it's not for edits) ( $\mathbf{G}$  and  $\mathbf{G}$ ).

#### To mark newly inserted text:

- 1. Type <ins>.
- **2.** Type the new content.
- 3. Type </ins>.

#### To mark deleted text:

- 1. Place the cursor before the text or element you wish to mark as deleted.
- 2. Type <del>.
- 3. Place the cursor after the text or element you wish to mark as deleted.
- Type </del>.

A One item (the bicycle) has been added to this gift list since it was previously published, and purchased items have been removed, as noted by the **del** elements. You are not required to use **del** each time vou use ins. or vice versa. Browsers differentiate the contents of each element visually by default **B**.

```
<body>
<h1>Charitable Gifts Wishlist</h1>
Please consider donating one or more
→ of the following items to the village's
→ community center:
<l
   <del>2 desks</del>
    1 chalkboard
    <del>4 solar-powered tablets
    → </del>
   <ins>1 bicycle</ins>
</body>
</html>
```

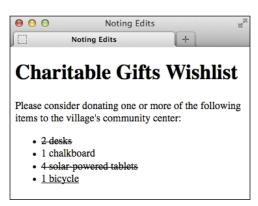

B Browsers typically display a line through deleted text, and they typically underline inserted text. You can change these treatments with CSS.

**G** Both **de1** and **ins** are rare in that they can surround both phrasing content ("inline" content, in pre-HTML5 parlance) and blocks of content like entire paragraphs or lists, as shown here.

```
<body>
<h1>Charitable Gifts Wishlist</h1>
<del>
    Please consider donating one or more of the following items to the village's community
    → center:
</del>
<ins>
    Please note that all gifts have been purchased.
    Thank you <em>so much</em> for your generous donations!
</ins>
<del>
    <l
       <del>2 desks</del>
       1 chalkboard
       <del>4 solar-powered tablets</del>
       <ins>1 bicycle</ins>
    </del>
</body>
</html>
```

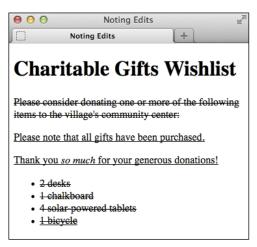

D Just as before, browsers indicate which content has been deleted or inserted.

#### To mark text that is no longer accurate or relevant:

- 1. Place the cursor before the text you wish to mark as no longer accurate or relevant.
- **2.** Type **<s>**.
- **3.** Place the cursor after the text you wish to mark.
- **4.** Type </s>.

**III** Both del and ins support two attributes: cite and datetime. The cite attribute (not the same as the cite element) is for providing a URL to a source that explains why an edit was made. For example, <ins cite="http:// www.movienews.com/ticket-demand-high. html">2 p.m. (this show just added!)</ ins>. Use the datetime attribute to indicate the time of the edit. (See "Specifying Time" to learn about datetime's acceptable format.) Browsers don't display the values you assign to either of these attributes, so their use isn't widespread with del and ins, but feel free to include them to add context to your content. The values could be extracted with JavaScript or a program that parses through your page.

Use del and ins anytime you want to inform your visitors of your content's evolution. For instance, you'll often see them used in a web development or design tutorial to indicate information that was learned since it was initially posted, while maintaining the copy as it originally stood for completeness. The same is true of blogs, news sites, and so on.

This example shows an ordered list (the ol element) of show times. The time slots for which ticket availability is no longer relevant have been marked with the s element. You can use s around any phrases, not just around text within list items (li elements), but you cannot use it around a whole paragraph or other "block-level" element like you can with del and ins.

```
<body>
<h1>Today's Showtimes</h1>
Tickets are available for the following
→ times today:
<01>
    <ins>2 p.m. (this show just added!)
    → </ins>
   <s>5 p.m.</s> SOLD OUT
    <s>8:30 p.m.</s> SOLD OUT
</body>
</html>
```

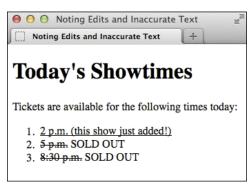

The **s** element renders as a strikethrough by default in browsers.

- Text marked with the ins element is generally underlined by default 3. Since links are often underlined as well (if not in your site, then in many others), this may be confusing to visitors. You may want to use CSS to change how inserted passages (or links) are displayed (see Chapter 10).
- Text marked with the del element is generally struck out B. Why not just erase it and be done with it? It depends on whether you think it's important to indicate what's been removed. Striking out content makes it easy for sighted users to know what has changed. (Also, screen readers could announce the content as having been removed, but their support for doing so has historically been lacking.)
- Only use del, ins, and s for their semantic value. If you wish to underline or strike out text purely for cosmetic reasons, you can do so with CSS (see "Decorating Text" in Chapter 10).
- TIP HTML5 notes that "The s element is not appropriate when indicating document edits; to mark a span of text as having been removed from a document, use the del element." You may find the distinction a little subtle at times. It's up to you to decide which is the appropriate semantic choice for your content.

### Marking Up Code

If your content contains code samples or file names, the code element is for you (A) and (B).

The examples show code used in a sentence. To show a standalone block of code (outside of a sentence), wrap the code element with a pre element to maintain its formatting (see "Using Preformatted Text" for an example).

#### To mark up code or a file name:

- 1. Type <code>.
- 2. Type the code or file name.
- Type </code>.
- III You can change the default monospaced font applied to code 

  with CSS (see Chapter 10).
- See "A Webpage's Text Content" in Chapter 1 regarding character entities (A).

A The code element indicates that the text is code or a file name. If your code needs to display < or > signs, use the &lt; and &gt; character entities, respectively (see the last tip). Here, the second instance of code demonstrates this. If you were to use < and >, the browser would treat your code as an HTML element, not as text to display.

```
<body>
The <code>showPhoto()</code> function
→ displays the full-size photo of the
→ thumbnail in our <code>&lt;ul id=
→ "thumbnail"></code> carousel list.
This CSS shorthand example applies a
→ margin to all sides of paragraphs: <code>p
→ { margin: 1.25em; }</code>. Take a look
→ at <code>base.css</code> to see more
→ examples.
</body>
</html>
```

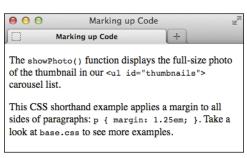

B The code element's text even looks like code because of the monospaced default font.

#### Other Computer and Related Elements: kbd, samp, and var

The **kbd**, **samp**, and **var** elements see infrequent use, but you may have occasion to take advantage of them in your content.

#### The kbd Element

Use **kbd** to mark up user input instructions.

```
To log into the demo:
```

```
Type <kbd>tryDemo</kbd> in the User Name field
<kbd>TAB</kbd> to the Password field and type <kbd>demoPass</kbd>
Hit <kbd>RETURN</kbd> or <kbd>ENTER</kbd>
```

#### 

Like **code**, **kbd** renders as a monospaced font by default.

#### The samp Element

The **samp** element indicates sample output from a program or system.

**samp** also renders as a monospaced font by default.

#### The var Element

The var element represents a variable or placeholder value.

```
Einstein is best known for <var>E</var>=<var>m</var><var>c</var><<sup>2</sup>.
var can also be a placeholder value in content, like a Mad Libs sheet in which you'd put
<var>adjective</var>, <var>verb</var>, and so on.
```

var renders in italics by default.

Note that you can use **math** and other **MathML** elements in your HTML5 pages for advanced mathrelated markup. See http://dev.w3.org/html5/spec-author-view/mathml.html for more information.

### **Using Preformatted Text**

Usually, browsers collapse all extra returns and spaces and automatically break lines of text according to the width of the browser window. Preformatted text lets you maintain and display the original line breaks and spacing that you've inserted in the text. It is ideal for computer code examples (A), though you can also use it for text (hello, ASCII art!).

#### To use preformatted text:

- 1. Type .
- **2.** Type or paste the text that you wish to display as is, with all the necessary spaces, returns, and line breaks. Unless it is code, do not mark up the text with any HTML, such as p elements.
- 3. Type .

A The pre element is ideal for text that contains important spaces and line breaks, like the bit of CSS code shown here. Note, too, the use of the code element to mark up pieces of code or coderelated text outside of pre (see "Marking Up Code" for more details).

```
<body>
Add this to your style sheet if you want
→ to display a dotted border underneath the
→ <code>abbr</code> element whenever it has
→ a <code>title</code> attribute.
<code>
    abbr[title] {
       border-bottom: 1px dotted #000;
    }
    </code>
</body>
</html>
```

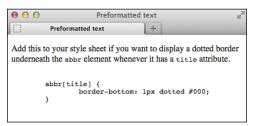

B Notice that the indentation and line breaks are maintained in the pre content.

#### **Presentation Considerations** with pre

Be aware that browsers typically disable automatic word wrapping of content inside a pre, so if the text is too wide, it might affect your layout or force a horizontal scrollbar. The following CSS rule enables wrapping within pre in many browsers, but not in Internet Explorer 7 and below. (In the vast majority of cases, those versions are too old to worry about.)

```
pre {
    white-space: pre-wrap;
}
```

On a related note, in most cases I don't recommend you use the white-space: pre; CSS declaration on an element such as **div** as a substitute for **pre**. Whitespace can be crucial to the semantics of content, especially code, and only pre always preserves it. (Also, if the user has disabled CSS in his or her browser, the formatting will be lost.)

Please see CSS coverage beginning in Chapter 7. Text formatting, in particular, is discussed in Chapter 10.

- Preformatted text is typically displayed with a monospaced font like Courier or Courier New 1. You can use CSS to change the font, if you like (see Chapter 10).
- If what you want to display—such as a code sample in a tutorial—contains HTML elements, you'll have to substitute each < and > around the element name with their appropriate character entities: < and &gt; respectively (see "Marking Up Code" for an example). Otherwise the browser may try to display those elements.
- IIP Be sure to validate your pages to see if you've nested HTML elements in pre when you shouldn't have (see "Validating Your Code" in Chapter 20).
- The pre element isn't a shortcut for avoiding marking up your content with proper semantics and then styling the way it looks with CSS. For instance, if you want to post a news article you wrote in a word processor, don't simply copy and paste it into a pre because you like the spacing the way it is. Instead, wrap your content in p (and other relevant text elements) and write CSS to control the layout as desired.
- pre, like a paragraph, always displays on a new line by default B.

### **Highlighting Text**

We've all used a highlighter pen at some point or another. Maybe it was when studying for an exam or going through a contract. Whatever the case, you used the highlighter to mark key words or phrases.

HTML5 replicates this with the new mark element. Think of mark as a semantic version of a highlighter pen. In other words, what's important is that you're noting certain words; how they appear isn't important. Style its text with CSS as you please (or not at all), but use mark only when it's pertinent to do so.

No matter when you use mark, it's to draw the reader's attention to a particular text segment. Here are some use cases for it:

- To highlight a search term when it appears in a search results page or an article. When people talk about mark, this is the most common context. Suppose you used a site's search feature to look for "solar panels." The search results or each resulting article could use <mark>solar panels</mark> to highlight the term throughout the text.
- To call attention to part of a quote that wasn't highlighted by the author in its original form (A) and B). This is akin to the real-world task of highlighting a textbook or contract.
- To draw attention to a code fragment  $(\mathbf{G} \text{ and } \mathbf{D}).$

Although mark may see its most widespread use in search results, here's another valid use of it. The phrase "15 minutes" was not highlighted in the instructions on the packaging. Instead, the author of this HTML used mark to call out the phrase as part of the story.

```
<body>
So, I went back and read the instructions
→ myself to see what I'd done wrong. They
→ said:
<blookquote>
    Remove the tray from the box. Pierce
    → the overwrap several times with a
    → fork and cook on High for <mark>15
    → minutes</mark>, rotating it half way
    → through.
</blockquote>
I thought he'd told me <em>fifty</em>. No
→ wonder it exploded in my microwave.
</body>
</html>
```

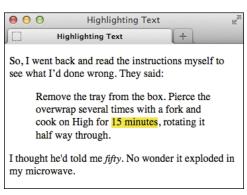

B Browsers with native support of the mark element display a yellow background behind the text by default. Older browsers don't, but you can tell them to do so with a simple rule in your style sheet (see the tips).

This example uses mark to draw attention to a code segment.

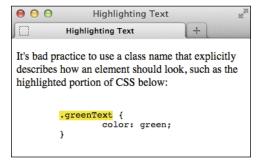

The code noted with mark is called out.

#### To highlight text:

- 1. Type <mark>.
- **2.** Type the word or words to which you want to call attention.
- 3. Type </mark>.
- The mark element is not the same as either em (which represents stress emphasis) or strong (which represents importance). Both are covered earlier in this chapter.
- TIP Since mark is new in HTML5, older browsers don't render a background color by default. You can instruct them to do so by adding mark { background-color: yellow; } to your style sheet.
- text a background color or other visual treatment. If all you're looking for is a means to style text and there's no proper semantic HTML element to contain it, use the span element (covered later in this chapter), perhaps with a class assigned to it, and style it with CSS.

### **Creating a Line Break**

Browsers automatically wrap text according to the width of the block or window that contains content. It's best to let content flow like this in most cases, but sometimes you'll want to force a line break manually. You achieve this with the br element.

Using **br** is a last resort tactic because it mixes presentation with your HTML instead of leaving all display control to your CSS. For instance, never use **br** to simulate spacing between paragraphs. Instead, mark up the two paragraphs with p elements and define the spacing between the two with the CSS margin property (see the second tip).

So when might br be OK? Well, the br element is suitable for creating line breaks in poems, in a street address (A and B), and occasionally in other short lines of text that should appear one after another.

A The same address appears twice, but I coded them a little differently for demonstration purposes. Remember that the returns in your code are always ignored, so both paragraphs shown display the same way .

```
<body>
53 North Railway Street<br />
Okotoks, Alberta<br />
Canada T10 4H5
53 North Railway Street <br />0kotoks,
→ Alberta <br />Canada T10 4H5
</body>
</html>
```

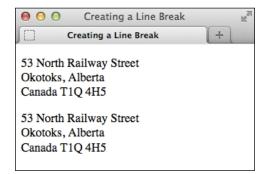

B Each br element forces the subsequent content to a new line. Without them, the entire address would display on one line, unless the browser were narrow enough to force wrapping.

#### To insert a line break:

Type **<br/>
'>** (or **<br/>
'>**) where the line break should occur. There is no separate end **br** tag because it's what's known as an *empty* (or *void*) *element*; it lacks content.

Typing br as either <br /> or <br> is perfectly valid in HTML5.

Detween lines in a paragraph (see "Setting the Line Height" in Chapter 10) and between the paragraphs themselves (see "Setting the Margins Around an Element" in Chapter 11).

TIP The hCard microformat (http://microformats.org/wiki/hcard) is for representing people, companies, organizations, and places in a semantic manner that's humanand machine-readable. You could use it to represent a street address instead of using the provided example A.

### **Creating Spans**

The **span** element, like **div**, has absolutely no semantic meaning. The difference is that **span** is appropriate around a word or phrase only, whereas div is for blocks of content (see "Creating Generic Containers" in Chapter 3).

The **span** element is useful when you want to apply any of the following to a snippet of content for which HTML doesn't provide an appropriate semantic element:

- Attributes, like class, dir, id, lang, **title**, and more ((A) and (B))
- Styling with CSS
- Behavior with JavaScript

Because span has no semantic meaning, use it as a last resort when no other element will do.

A In this case, I want to specify the language of a portion of text, but there isn't an HTML element whose semantics are a fit for "La Casa Milà" in the context of a sentence. The h1 that contains "La Casa Milà" before the paragraph is appropriate semantically because the text is the heading for the content that follows. So for the heading, I simply added the lang attribute to the h1 rather than wrap a span around the heading text unnecessarily for that purpose. (The lang attribute allows you to declare the language of the element's text.)

```
<body>
<h1 lang="es">La Casa Milà</h1>
Gaudi's work was essentially useful.
→ <span lang="es">La Casa Milà</span> is
→ an apartment building and <em>real people
→ </em> live there.
</body>
</html>
```

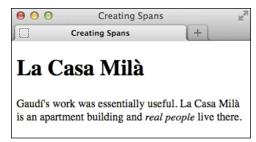

B The span element has no default styling.

#### To add a span:

- 1. Type <span.
- If desired, type id="name", where name uniquely identifies the spanned content.
- If desired, type class="name", where name is the name of the class that the spanned content belongs to.
- **4.** If desired, type other attributes (such as **dir**, **lang**, or **title**) and their values.
- **5.** Type > to complete the start span tag.
- **6.** Create the content you wish to contain in the **span**.
- 7. Type </span>.
- TIP A span doesn't have default formatting B, but just as with other HTML elements, you can apply your own with CSS.
- You may apply both a class and id attribute to the same span element, although it's more common to apply one or the other, if at all. The principal difference is that class is for a group of elements, whereas id is for identifying individual, unique elements on a page.
- Microformats often use span to attach semantic class names to content as a way of filling the gaps where HTML doesn't provide a suitable semantic element. You can learn more about them at http://microformats.org.

### Other Elements

This section covers other elements that you can include within your text, but which typically have fewer occasions to be used or have limited browser support (or both).

#### The u element

Like b, i, s, and small, the u element has been redefined in HTML5 to disassociate it from its past as a non-semantic, presentational element. In those days, the u element was for underlining text. Now, it's for unarticulated annotations (sounds a little befuddling, I know). HTML5 defines it thus:

The u element represents a span of text with an unarticulated, though explicitly rendered, non-textual annotation, such as labeling the text as being a proper name in Chinese text (a Chinese proper name mark), or labeling the text as being misspelt.

Here is an example of how you could use u to note misspelled words:

```
When they <u class="spelling">
→ recieved</u> the package, they put
→ it with <u class="spelling">there
→ </u> other ones with the intention
→ of opening them all later.
```

The class is entirely optional, and its value (which can be whatever you'd like) doesn't render with the content to explicitly indicate a spelling error. But you could use it to style misspelled words differently (though u still renders as underlined text by default). Or you could add a title attribute with a note such as "[sic]"—a convention in some languages to indicate a misspelling.

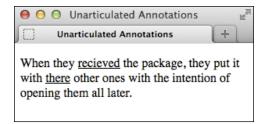

A Like links, u elements are underlined by default, which can cause confusion unless you change one or both with CSS.

Use u only when an element like cite, em, or mark doesn't fit your desired semantics. Also, it's best to change its styling if **u** text will be confused with linked text, which is also underlined by default  $\mathbf{\Delta}$ .

#### The wbr element

HTML5 introduces a cousin of br named wbr. It represents "a line break opportunity." Use it in between words or letters in a long, unbroken phrase (or, say, a URL) to indicate where it could wrap if necessary to fit the text in the available space in a readable fashion. So unlike br, wbr doesn't force a wrap; it just lets the browser know where it can force a line break if needed.

Here are a couple of examples:

```
They liked to say, "FriendlyFleas"
→ andFireFlies<wbr /> FriendlyFleasa
→ ndFireFlies<wbr />FriendlyFleasand
→ FireFlies<wbr />" as fast as they
→ could over and over.
His favorite site is this
→ is<wbr />a<wbr />really<wbr />
→ really<wbr />longurl.com.
```

You can type wbr as either <wbr /> or <wbr>>. As you might have guessed, you won't find many occasions to use wbr. Additionally, browser support is inconsistent as of this writing. Although wbr works in current versions of Chrome and Firefox, Internet Explorer and Opera simply ignore it.

#### The ruby, rp, and rt elements

A ruby annotation is a convention in East Asian languages, such as Chinese and Japanese, and is typically used to show the pronunciation of lesser-known characters. These small annotative characters appear either above or to the right of the characters they annotate. They are often called simply ruby or rubi, and the Japanese ruby characters are known as furigana.

The **ruby** element, as well as its **rt** and **rp** child elements, is HTML5's mechanism for adding them to your content. **rt** specifies the ruby characters that annotate the base characters. The optional **rp** element allows you to display parentheses around the ruby text in browsers that don't support **ruby**.

The following example demonstrates this structure with English placeholder copy to help you understand the arrangement of information both in the code and in supporting ③ and non-supporting ④ browsers. The area for ruby text is highlighted:

#### <ruby>

#### </ruby>

Now, a real-world example with the two Chinese base characters for "Beijing," and their accompanying ruby characters **①**:

#### <ruby>

</ruby>

#### ruby chars ruby chars

### base base

③ A supporting browser will display the ruby text above the base (or possibly on the side) without parentheses because it ignores the **rp** elements.

#### base (ruby chars) base (ruby chars)

**©** A non-supporting browser displays the **rt** content in parentheses in the normal flow of content.

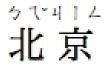

**D** Now, the ruby markup for "Beijing" as seen in a supporting browser.

## 北(ケし)京(リーム)

(1) In a non-supporting browser, the content could be harder to understand without the parentheses.

You can see how important the parentheses are for browsers that don't support **ruby** 3. Without them, the base and ruby text would run together, clouding the message.

Opera lack basic ruby support (all the more reason to use rp in your markup). The Firefox add-on HTML Ruby (https://addons.mozilla.org/en-US/firefox/addon/html-ruby/) provides support for Firefox in the meantime.

TIP You can learn more about ruby characters at http://en.wikipedia.org/wiki/Ruby\_character.

#### The bdi and bdo elements

If your HTML pages ever mix left-to-right characters (like Latin characters in most languages) and right-to-left characters (like characters in Arabic or Hebrew), the **bdi** and **bdo** elements may be of interest.

But first, a little backstory. The base directionality of your content defaults to left-to-right unless you set the dir attribute on the html element to rtl. For instance, <html dir="rtl" lang="he"> specifies that the base directionality of your content is right-to-left and that the base language is Hebrew.

Just as I've done with lang in several examples throughout the book, you may also set dir on elements within the page when the content deviates from the page's base setting. So if the base were set to English (<html lang="en">) and you wanted to include a paragraph in Hebrew, you'd mark it up as ....

With those settings in place, the content will display in the desired directionality most of the time; Unicode's bidirectional ("bidi") algorithm takes care of figuring it out.

The **bdo** ("bidirectional override") element is for those occasions when the algorithm doesn't display the content as intended, and you need to override it. Typically, that's the case when the content in the HTML source is in visual order instead of logical order.

Visual order is just what it sounds like the HTML source code content is in the same order in which you want it displayed. Logical order is the opposite for a right-toleft language like Hebrew; the first character going right to left is typed first, then the second character (in other words, the one to the left of it), and so on.

In line with best practices, Unicode expects bidirectional text in logical order. So if it's visual instead, the algorithm will still reverse the characters, displaying them opposite of what is intended. If you aren't able to change the text in the HTML source to logical order (for instance, maybe it's coming from a database or a feed), your only recourse is to wrap it in a bdo.

To use **bdo**, you must include the **dir** attribute and set it to either ltr (left-to-right) or rtl (right-to-left) to specify the direction you want. Continuing our earlier example of a Hebrew paragraph within an otherwise English page, you would type <p lang= "he"><bdo dir="rtl">...</bdo>. The **bdo** element is appropriate for phrases or sentences within a paragraph. You wouldn't wrap it around several paragraphs.

The **bdi** element, new in HTML5, is for cases when the content's directionality is unknown. You don't have to include the **dir** attribute, because it's set to auto by default. HTML5 provides the following example, which I've modified slightly:

This element is especially useful when embedding user-generated content with an unknown directionality.

In this example, usernames are shown along with the number of posts that the user has submitted. If the **bdi** element were not used, the username of the Arabic user would end up confusing the text (the bidirectional algorithm would put the colon and the number "3" next to the word "User" rather than next to the word "posts").

#### <l

```
User <bdi>jcranmer</bdi>:

→ 12 posts.
User <bdi>hober</bdi>:

→ 5 posts.
User <bdi>|g|c</bdi>:

→ 3 posts.
```

IIP If you want to learn more on the subject of incorporating right-to-left languages, I recommend reading the W3C's article "Creating HTML Pages in Arabic, Hebrew, and Other Right-to-Left Scripts" (www.w3.org/International/tutorials/bidi-xhtml/).

#### The meter element

The **meter** element is another that is new thanks to HTML5. At first glance, it seems very similar to the **progress** element, covered next, which is for indicating "the completion progress of a task" (to quote the spec).

In contrast, you can use **meter** to indicate a fractional value or a measurement within a known range. In plain language, it's the type of gauge you use for the likes of voting results (for example, "30% Smith, 37% Garcia, 33% Hawkins"), the number of tickets sold (for example, "811 out of 850"), a numerical test grade (for example, "91 out of 100"), and disk usage (for example, "74 GB out of 256 GB").

HTML5 suggests (but doesn't require) that browsers could render a meter not unlike a thermometer on its side—a horizontal bar with the measured value colored differently than the maximum value (unless they're the same, of course). Firefox, one of the browsers that supports meter so far, does just that ③. For non-supporting browsers, you can style meter to some extent with CSS or enhance it further with JavaScript.

Although it's not required, it's best to include text inside meter that reflects the current measurement for non-supporting browsers to display **6**.

Here are some **meter** examples (as seen in **f** and **G**):

→ title="Miles">4.5</meter>

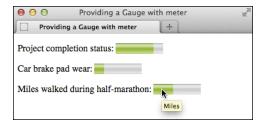

displays the gauge automatically, coloring it based on the attribute values. It doesn't display the text in between <meter> and </meter>. As seen in the last example, if you include title text, it displays when you hover over the meter.

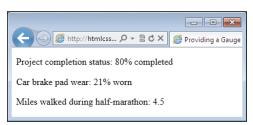

**6** IE9 doesn't support meter, so instead of a colored bar, it displays the text content inside the meter element. You can change the look with CSS.

The meter element doesn't have defined units of measure, but you can use the title attribute to specify text of your choosing, as in the last example. As is usual with title text, browsers display it as a tooltip .

meter supports several attributes. The value attribute is the only one that's required. The min and max attributes default to 0 and 1.0, respectively, if omitted. The low, high, and optimum attributes work together to split the range into low, medium, and high segments. The number assigned to optimum indicates the optimum position within the range, such as "0 brake pad wear" in one of the examples. Set optimum in between if neither a low nor a high value is optimal.

TIP At the time of this writing, browser support of meter is still evolving: It's not supported by Internet Explorer, mobile Safari (iOS devices), or Android's browser. This partially explains why you don't yet see it much in the wild. Feel free to use it, but just understand that these browsers will render the meter text rather than the visual gauge by default . See http://caniuse.com/#feat=progressmeter for the latest browser support.

The style of the gauge that each supporting browser displays may vary.

Some people have experimented with styling meter CSS for both supporting and non-supporting browsers. Search online for "style HTML5 meter with CSS" to see some of the results (note that some use JavaScript).

up general measurements—such as height, weight, distance, or circumference—that have no known range. For example, you cannot use it for the following because the number of miles walked isn't gauged against a range: I walked <meter value="4.5">4.5</meter> miles yesterday.

**III** Be sure not to mix up your uses of the meter and progress elements.

#### The progress element

The **progress** element is yet another of the new elements in HTML5. As stated earlier, it indicates the completion progress of a task. Think of a progress bar, like the kind you might see in a web application to indicate progress while it is saving or loading a large amount of data.

As with meter, supporting browsers automatically display a progress bar based on the values of the attributes (1). And again like meter, it's usually best to include text (for example, "0% saved," as shown in the example) inside progress to reflect the current progress for older browsers to display (1), even though it's not required.

Here's an example:

Please wait while we save your → data.

Current progress: Current → max="100" value="0">0% saved → </progress>

A full discussion of progress is beyond the scope of this book, since typically you would dynamically update both the value attribute and the inner text with JavaScript as the task progresses (for example, to indicate that it's 37% completed). The visual results are the same whether you do that with JavaScript or code it that way in the HTML initially; for example, cprogress max="100" value="37">37% saved</progress> ①. Of course, nonsupporting browsers would display it similarly to 🕕.

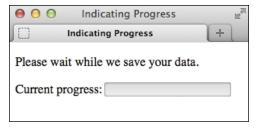

H A browser, like Firefox, that supports progress displays the progress bar automatically, coloring it based on the value. It doesn't display the text in between cprogress> and </progress>. The value attribute is set to o in this example, so the bar indicates no progress.

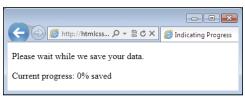

IE9 doesn't support **progress**, so instead of a colored bar, it displays the text content inside the element. You can change the look with CSS.

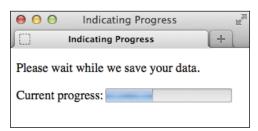

The progress bar in Firefox when the value attribute is set to 37 programmatically with JavaScript (or directly in the HTML), assuming max="100". The blue area reflects the amount of progress.

The progress element supports three attributes, all of which are optional: max, value, and form. The max attribute specifies the total amount of work for the task and must be greater than 0. The value attribute specifies the amount completed relative to the task. Assign the form attribute to the id of a form element on the page if you want to associate the progress element with a form it isn't nested within.

Here's a small taste of how to modify a progress element with JavaScript. Let's assume that the element had been coded with an id of your choosing, like this:

JavaScript such as the following would give you access to the element:

var bar = document.getElementById
→ ('progressBar');

Then you could get or set the value via bar. value as needed. For example, bar.value = 37; would set it to 37, and the appearance of the progress element would change accordingly.

The progress element is supported by the most current version of all desktop browsers as of this writing. IE9 and prior, mobile Safari, and Android browsers don't support it. See http://caniuse.com/#feat=progressmeter for the latest support information.

The style of the progress bar that each supporting browser displays may vary, though you can style it yourself to some extent with CSS.

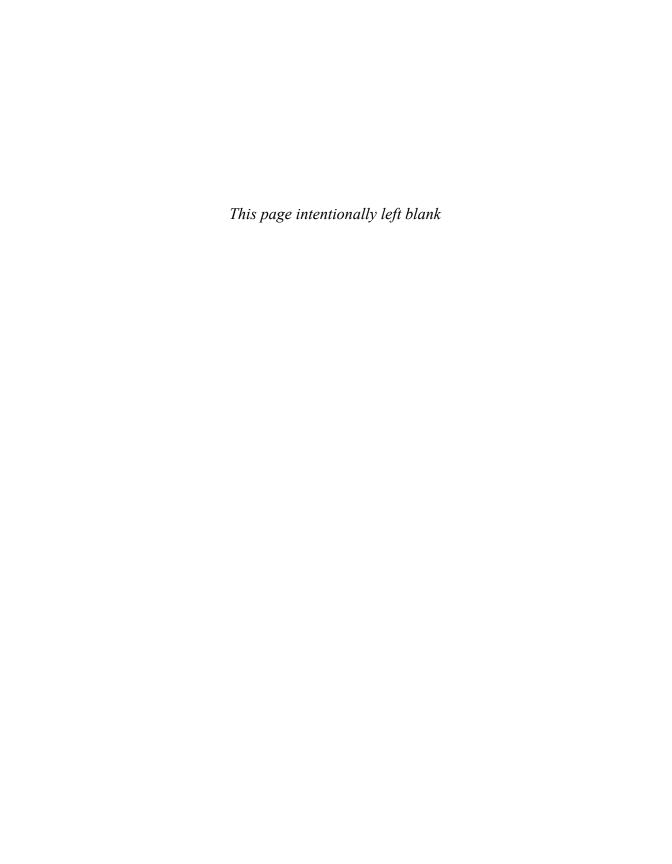

## Index

| Symbols                                          | saving images with, 144                          |
|--------------------------------------------------|--------------------------------------------------|
| /*, */, using for CSS comments, 172              | showing in IE versions, 188                      |
| > character entity, using, 112                   | alt attribute, 145, 442                          |
| < character entity, using, 112                   | using, 21                                        |
| * (asterisk) wildcard, using with selectors, 207 | using effectively, 148                           |
| {} (curly braces)                                | using for missing images, 147–148                |
| using with CSS, 171                              | alternative text, offering, 147–148              |
| [] (square brackets)                             | analytics, 513                                   |
| using with attribute selectors, 205, 222         | ancestor element, 212–213                        |
| using with selectors, 205                        | anchors, 164–165                                 |
| and , using for HTML comments, 86                | animated images, saving, 139                     |
| < and > signs, displaying in code, 112           | Apache development server, 18                    |
|                                                  | area element, 521                                |
| A                                                | ARIA (Accessible Rich Internet Applications),    |
| a element, 158                                   | 79–81                                            |
| using, 7, 21–22, 158                             | aria attribute, 422                              |
| abbr element, 101                                | Arial, showing on Windows, 235                   |
| absolute positioning of elements, 302–303        | article element, 60                              |
| absolute URLs, 16                                | with address element, 61                         |
| vs. relative URLs, 19                            | examples, 62                                     |
| accept attribute, 412                            | with <b>footer</b> element, 61                   |
| accept-charset attribute, 523                    | multiple, 61                                     |
| accessibility, 23                                | nesting, 61                                      |
| :focus pseudo-class, 385                         | nesting section element in, 64                   |
| color contrast, 256                              | vs. <b>section</b> , 271                         |
| form labels, 425                                 | with <b>section</b> elements, 61                 |
| importance of headings (h1-h6), 50-51            | using, 20–21, 60–61                              |
| improving with ARIA, 78–81                       | ASCII characters, 12                             |
| keyboard navigation, 158                         | aside element, 65–67                             |
| progressive enhancement, xx                      | examples, 68–69                                  |
| providing with video, 462                        | vs. <b>figure</b> , 93                           |
| screen readers. See screen readers               | asterisk (*) wildcard, using with selectors, 207 |
| accesskey attribute, 520                         | async attribute, 528                             |
| acronym element, elimination of, 102             | attribute selector examples, 224–225             |
| action attribute, 414                            | attributes                                       |
| address element, 106–107                         | accepting values, 9–10                           |
| Adobe Photoshop. See Photoshop                   | accesskey, 520                                   |
| :after pseudo-element, 384–386                   | alt, 21                                          |
| aligning                                         | aria, 520                                        |
| elements vertically, 306–307                     | class, 520                                       |
| text, 259                                        | contenteditable, 520                             |
| alpha transparency                               | data, 520                                        |
| defining with RGBA and HSLA, 184–188             | dir, 520                                         |
| explained, 138–139                               | draggable, 520                                   |

| attributes (continued)                          | italics, 236–237                              |
|-------------------------------------------------|-----------------------------------------------|
| dropzone, 520                                   | line height, 245                              |
| of elements, 9                                  | setting background, 250–256                   |
| hidden, 520                                     | setting color, 248–249                        |
| href, 10                                        | setting font values, 246–247                  |
| <b>id</b> , 520                                 | setting whitespace properties, 264            |
| lang, 520                                       | using small caps, 261                         |
| numbers for values, 10                          | viewing, 230                                  |
| role, 520                                       | base element, 521                             |
| selecting elements based on, 222–225            | BBEdit text editor, 31                        |
| selector options, 223                           | bdi element, 125-127                          |
| spellcheck, 520                                 | bdo element, 125-127                          |
| square brackets ([]), 222                       | :before pseudo-element, 384–386               |
| src, 10                                         | block-level elements, explained, 24-25        |
| tabindex, 520                                   | block-level links, 161–162                    |
| title, 520                                      | blockquote element, 95–97                     |
| audio attributes, 465–469                       | nesting, 97                                   |
| audio element, 464                              | body element, 44                              |
| audio file formats, 463–465                     | adding to webpages, 45–46                     |
| audio files with controls, adding to pages,     | basic usage, 4, 6–7                           |
| 464–465                                         | components, 20                                |
| audio sources, providing with fallback, 468–469 | bold formatting                               |
| author contact info, adding, 106–107            | applying, 238–239                             |
| autocomplete attribute, 424                     | applying with web fonts, 352–353              |
| autofocus attribute, 423                        | faux bold, 239                                |
| autoplay attribute, 454, 466                    | removing, 238                                 |
| uutopiuy attiibate, 10 i, 100                   | bold italic                                   |
| В                                               | applying with web fonts, 354-355              |
| b element, 91                                   | faux bold italic, 355                         |
| redefined in HTML5, 91                          | BOM resource, 34                              |
| vs. <b>strong</b> element, 90                   | Boolean attribute                             |
| background color, changing, 250–251. See also   | explained, 10                                 |
| colors                                          | using with videos, 455                        |
| background images, 252–255. See also images     | border color, setting, 288                    |
| background properties, 255–256                  | border properties, setting multiple, 289      |
| background-clip property, 256                   | border styles, 288, 291                       |
| background-origin property, 256                 | border width, setting, 288                    |
| backgrounds, 250–256                            | border-image property, 290                    |
| applying multiple, 373–375                      | border-radius property, 364–367               |
| fallback, 378                                   | borders, setting, 290–291                     |
| gradient, 376–381                               | box model                                     |
| background-size property, 256                   | border, 276                                   |
| banner landmark role, 79–80                     | components, 276                               |
| Barcelona's Architect example                   | explained, 276                                |
| •                                               | •                                             |
| adding indents, 258                             | height, 277                                   |
| aligning text, 259                              | margin, 276                                   |
| alternate fonts, 233–235                        | padding, 276–277, 286–287                     |
| bold formatting, 238–239                        | width, 277                                    |
| changing text case, 260                         | box-sizing property                           |
| controlling spacing, 257                        | applying to all elements, 283                 |
| decorating text, 262–263                        | effect on box model, width, and height, 277   |
| default page rendering, 230                     | usefulness with responsive webpages, 318, 326 |
| font family, 232                                | box-shadow property, 370–372                  |
| font size, 240–244                              | <b>br</b> element, 118–119                    |
| HTML classes, 231                               | vs. <b>wbr</b> , 123                          |

| Chrome's cache, disabling, 39                                                  |
|--------------------------------------------------------------------------------|
| circles, creating using border-radius, 367                                     |
| citations, indicating, 94                                                      |
| cite attribute, 94, 95, 110                                                    |
| using with <b>blockquote</b> , 97                                              |
| <b>cite</b> element, 87, 94–95, 522                                            |
| using for names, 94                                                            |
| class attributes, 82                                                           |
| applying, 82–83                                                                |
| implementing microformats, 83                                                  |
| naming, 83                                                                     |
| class names, assigning to elements, 82                                         |
| class selectors. See also pseudo-classes                                       |
| vs. ID selectors, 211                                                          |
| multiple classes on one element, 177, 210                                      |
| using with inline styles, 197                                                  |
| clearfix method, using with float property, 299                                |
| clearing floats, 297–300                                                       |
| "click here" labels, avoiding, 162                                             |
| Cloud.typography web font service, 339                                         |
| Coda text editor, 31                                                           |
| code                                                                           |
| displaying < and > signs, 112                                                  |
| marking up, 112                                                                |
| validating, 496–497                                                            |
| code editor, funny characters in, 47                                           |
| code element, explained, 87, 112                                               |
| codec, explained, 451                                                          |
| col element, 522                                                               |
| colgroup element, 522                                                          |
| colors. See also background color                                              |
| per image formats, 136                                                         |
| CSS color options, 182–188                                                     |
| declared with hexadecimal, 183                                                 |
| declared with keywords, 182                                                    |
| declared with HSL and HSLA, 186–188                                            |
| declared with RGB and RGBA, 183–185                                            |
| setting for text, 248–249                                                      |
| specifying for borders, 288                                                    |
| colspan attribute, 482                                                         |
| "commenting out" declarations, 173                                             |
| comments                                                                       |
| /* and */ for CSS, 172                                                         |
| and for HTML, 86                                                               |
| adding to HTML, 85–86                                                          |
| adding to CSS, 172–173                                                         |
|                                                                                |
| complementary landmark role, 79–80 conditional comments, using with responsive |
|                                                                                |
| pages, 333<br>consistency, checking HTML for, 496                              |
| , ,                                                                            |
| contact info, adding, 106–107                                                  |
| containers, creating, 73–75                                                    |
| content, adding to webpages, 6–7                                               |
| content attribute, 527                                                         |
| contenteditable attribute, 520                                                 |
|                                                                                |

| contentinfo landmark role, 79–80               | HSL and HSLA, 186–188                              |
|------------------------------------------------|----------------------------------------------------|
| controls attribute, 454, 464                   | RGBA, 184–185                                      |
| coords attribute, 521                          | CSS3 features                                      |
| corners of elements                            | animations, 363                                    |
| elliptical, 367                                | background size, 256                               |
| rounding, 365–367                              | browser compatibility, 362, 499                    |
| Creative Commons licenses, 140                 | clipping backgrounds, 256                          |
| CSS (Cascading Style Sheets). See also CSS3    | drop shadows, 368–372                              |
| features; inheritance; selectors; style sheets | gradient backgrounds, 376–381                      |
| avoiding @import, 199                          | multiple backgrounds, 373–375                      |
| backgrounds, See backgrounds                   | opacity of elements, 382–383                       |
| benefits, 170                                  | polyfills for non-supporting browsers, 363         |
| browser compatibility, See browser support     | rounding corners of elements, 365–367              |
| resources                                      | text shadows, 368–369                              |
| default browser styles, 24, 274–275            | transforms, 363                                    |
| debugging techniques, 508–509                  | transitions, 363                                   |
| generated content, 384–386                     | CSS3 Generator, 364                                |
| history and relationship to CSS3, xvi          | CSS3 syntax for pseudo-elements, 219               |
| images and sprites, 387–388                    | cursors, changing, 308                             |
| !important, 199                                |                                                    |
| inheritance, 174–176                           | D                                                  |
| link element, 199                              | data attribute, 520                                |
| media attribute, 200                           | data tables. See tables                            |
| media queries, 219                             | datalist element, 411                              |
| order of styles, 198–199                       | dates                                              |
| polyfills for non-supporting browsers, 363     | local and global, 100                              |
| progressive enhancement, xx–xxi, 362–363       | specifying, 98                                     |
| specificity, law of, 178–179                   | datetime attribute, using 98–100                   |
| the cascade, 177–179, 198                      | <b>dd</b> element, 404                             |
| treatment of class names, 177                  | debugging techniques, overview, 502–503. See       |
| validating to locate errors, 496               | also checking for errors                           |
| vendor prefixes, 364                           | default attribute, 530                             |
| viewing others' code, 202                      | default homepage, specifying, 35                   |
| CSS Arrow Please! 386                          | default styles. See also styles                    |
| CSS border shorthand property, 146             | normalizing, 274–275                               |
| CSS color keywords, 182–183                    | resetting, 274–275                                 |
| .css extension, using with external style      | defer attribute, 528                               |
| sheets, 190                                    | defining terms, 103                                |
| CSS gradients, syntax for, 376                 | del element, 108–109                               |
| CSS properties bare numbers, 181               | cite attribute, 110 datetime attribute, 110        |
| •                                              | •                                                  |
| for formatting, 169<br>hexadecimal, 183        | vs. <b>s</b> element, 111<br>text marked with, 111 |
| inherit value, 180                             | using with content changes, 110                    |
| for layout, 169                                | deleted text, marking, 108                         |
| lengths, 180–181                               | descendant element, defined, 212–213               |
| percentages, 180–181                           | details element, 523                               |
| predefined values, 180                         | development server, Apache, 18                     |
| for printing, 169                              | dfn element, 103                                   |
| RGB, 183                                       | dir attribute, 125                                 |
| URLs, 182                                      | using with <b>bdi</b> , 125                        |
| CSS validator, using, 497                      | using with <b>bdo</b> , 126                        |
| CSS2, explained, 170                           | dirname attribute, 525                             |
| CSS3 colors                                    | disabled attribute, 444                            |
| color keywords, 182                            | display type, controlling, 278–281                 |
| COIDI ACYVIOLUS, IOZ                           | alopidy type, controlling, 270-201                 |

| displays, media queries for, 332             | relative positioning, 301                      |
|----------------------------------------------|------------------------------------------------|
| div element, 73, 125                         | rounding corners of, 365–367                   |
| adding around whole pages, 73                | selecting based on attributes, 222–225         |
| containing pages in, 77                      | selecting by class, 208–210                    |
| vs. section element, 63                      | selecting by context, 212–215                  |
| surrounding content, 74                      | selecting by ID, 208–210                       |
| using in HTML5, 76                           | selecting by name, 206–207                     |
| d1 (description list) element, 404           | selecting when first child, 216–217            |
| creating, 404–407                            | selecting when last child, 216-217             |
| explained, 389, 523                          | specifying groups of, 226                      |
| nesting, 407                                 | visibility, 278–281                            |
| DOCTYPE declaration                          | void, 8                                        |
| including in webpages, 4–5, 44               | wrapping text around, 295–296                  |
| document flow, explained, 278                | em (stress emphasis) element, 90               |
| document head, explained, 5, 46              | explained, 87, 523                             |
| document headings structure, defining, 50    | vs. i element, 90                              |
| domain, connecting with web host, 514        | and percentage font sizes, 241–243             |
| domain name, getting, 512                    | using, 21–22, 90                               |
| double vs. single quotes, 348                | em values for padding and margin, 294          |
| download attribute, 520                      | email boxes, creating for forms, 428–431       |
| draggable attribute, 520                     | embed element, 523                             |
| DRM (digital rights management), 450         | embedded style sheets, 194–195. See external   |
| drop shadows, adding to text, 368–369        | style sheets; style sheets                     |
| dropzone attribute, 520                      | empty elements, 8                              |
| dt element, 389, 404                         | ems, using in media queries, 322               |
| duration, specifying, 98                     | emulators, using for testing, 501              |
| auranen, epeenying, ee                       | enctype attribute, 439                         |
| E                                            | Espresso text editor, 31                       |
| Edge Web Fonts service, 339                  | event handlers, 494                            |
| editing webpages, 36                         | extensions. See file extensions                |
| edits, noting, 108–111                       | external style sheets. See also embedded style |
| elements. See also alphabetical list of HTML | sheets; style sheets                           |
| elements in Appendix; pseudo-elements;       | benefits, 192                                  |
| selecting elements                           | creating, 190–191                              |
| aligning vertically, 306–307                 | importing, 191                                 |
| ancestors, 212                               | linking to, 191–193                            |
| assigning classes to, 82                     | loading multiple, 193                          |
| attributes of, 9                             | media attribute, 200–201, 319–322              |
| block-level, 24                              | naming, 191                                    |
| components, 8                                | saving with .css extension, 190                |
| contents, 8                                  | URLs in, 193                                   |
| descendants, 212                             | UTF-8 encoding, 190                            |
| display type, 278–281                        | on -a encoding, 150                            |
| document flow, 278                           | F                                              |
| empty, 8                                     | fallback backgrounds, creating, 378            |
| floating, 295–300                            | favicons, 155–156                              |
| inline, 24                                   | fieldset element, 418                          |
| naming with unique IDs, 82                   | using with forms, 418–421                      |
| nesting, 11                                  | figcaption element, 92–93                      |
| number available, 22                         | figure element, 92–93                          |
| offsetting in natural flow, 301              | •                                              |
| parents, 11                                  | file extensions, using consistently, 32–34     |
| ·                                            | file names                                     |
| phrasing content, 21                         | extensions, 14                                 |
| positioning absolutely, 302–303              | lowercase, 14, 26                              |
| positioning in stacks, 304                   | separating words with dashes, 14               |
|                                              |                                                |

| file uploads, handling for forms, 439                  | form element, 413                            |
|--------------------------------------------------------|----------------------------------------------|
| files                                                  | form elements                                |
| naming conventions, 37                                 | disabling, 444–445                           |
| organizing, 37, 193, 255, 356                          | example, 413                                 |
| transferring to server, 515–518                        | fieldset element, 418-421                    |
| FileZilla FTP client                                   | headings, 421                                |
| downloading, 515                                       | labels, 422-424                              |
| using, 516–517                                         | legend element, 418-421                      |
| Firefox                                                | organizing, 418–421                          |
| developer tool, 503                                    | placeholder attribute, 422–424, 426          |
| testing sites in, 500                                  | screen readers, 421                          |
| Fireworks alternatives, 141                            | separating, 422                              |
| fixed-width page                                       | · -                                          |
| . 3                                                    | styling, 421                                 |
| explained, 266                                         | form fields, placing inside labels, 426      |
| pixels for, 283                                        | form parts, labeling, 425–426                |
| Flash fallback, 470–474                                | formaction attribute, 522                    |
| Flash playback, troubleshooting, 474                   | formenctype attribute, 522                   |
| Flash plugin, use of, 13                               | formmethod attribute, 522                    |
| Flash security settings, changing, 474                 | formnovalidate attribute, 443, 522           |
| Flickr website, 140                                    | formtarget attribute, 525                    |
| float property, 295–300                                | forms                                        |
| floats, clearing, 297–300                              | accept attribute, 412                        |
| folder names                                           | attributes, 412                              |
| extensions, 14                                         | autocomplete attribute, 412                  |
| lowercase, 14, 26                                      | autofocus attribute, 412                     |
| folders                                                | checkboxes, 434–435                          |
| dividing into sub-folders, 37                          | color, 411                                   |
| naming conventions, 37                                 | creating, 413–415                            |
| font alternates, specifying, 233–235                   | creating hidden fields, 440                  |
| font family, setting, 232                              | creating text boxes, 422–424                 |
| font sizes                                             | data list, 411                               |
| basing on parent element, 244                          | date input type, 411                         |
| basing on root element, 243–244                        | disabling validation features, 415           |
| em and percentage, 241–244                             | email boxes, 428–431                         |
| pixels, 240                                            | features-enhancement for older browsers, 412 |
| rem (root em), 243–244                                 | file uploads, 439                            |
| setting, 240                                           | formnovalidate attribute, 412                |
| <b>3</b> .                                             |                                              |
| Font Squirrel, 338, 342–344                            | global date and time, 411                    |
| font values, setting at once, 246–247                  | HTML5 inputs and elements, 411               |
| Fontdeck web font service, 339                         | id naming convention, 426                    |
| <b>@font-face</b> rule, using with web fonts, 336–337, | improvements in HTML5, 410–412               |
| 345, 348                                               | letting visitors upload files, 439           |
| fonts. See also font sizes; Google Fonts web font      | list attribute, 412                          |
| service; styles for text formatting; text; web         | maxlength attribute, 423, 436                |
| fonts                                                  | method="get", 415                            |
| Arial on Windows, 235                                  | method="post", 415                           |
| Geneva stacks, 235                                     | month, 411                                   |
| Helvetica on OS X, 235                                 | multiple attribute, 412                      |
| shared defaults, 234                                   | name attributes, 426                         |
| specifying for alphabets, 235                          | for naming convention, 426                   |
| Food Sense site, viewing, 311                          | novalidate attribute, 412                    |
| footer element, 70–72                                  | number input type, 411                       |
| footers, creating, 71                                  | output element, 411                          |
| for attribute, 425, 528                                | password boxes, 427                          |
| form attribute, 522                                    | pattern attribute, 412                       |
| •                                                      | •                                            |

| placeholder attribute, 412                     | organizing webpages with, 51–52                 |
|------------------------------------------------|-------------------------------------------------|
| processing, 416–417                            | proper use of, 52                               |
| pseudo-classes, 446                            | using, 50                                       |
| radio buttons, 432–433                         | using all levels of, 51                         |
| range input type, 411                          | height, setting for elements, 282–285           |
| regular expressions, 431                       | height vs. min-height, 284                      |
| required attribute, 412                        | Helvetica, showing on OS X, 235                 |
| search boxes, 428–431                          | hgroup element, removal of, 52                  |
| security, 416–417                              | hidden attribute, 520                           |
| select boxes, 437–438                          | hidden fields, creating for forms, 440          |
| server-side vs. client-side, 417               | high, low attributes, 128                       |
| start and end tags, 413–414                    | highlighting text, 116–117                      |
| styling based on states, 446–448               | homepage, specifying default, 35                |
| styling with attribute selectors, 448          | hr element, 524                                 |
| submit button, 441–443                         | href attribute                                  |
| telephone boxes, 428–431                       | contents, 10                                    |
| text areas, 436                                | explained, 162                                  |
| text boxes, 422-424                            | including for links, 158–159                    |
| URL boxes, 428-431                             | href values, including on webpages, 6, 158, 192 |
| validating, 417                                | hreflang attribute, 520                         |
| week input type, 411                           | HSL (hue, saturation, light) and HSLA, 186–188  |
| fractional values, representing, 128–129       | HTML (Hypertext Markup Language), 26            |
| FTP client, using, 515–517                     | checking for consistency, 496                   |
| FTP site, defining properties for, 516         | debugging techniques, 506–507                   |
|                                                | history and relationship to HTML5, xvi          |
| G                                              | indenting, 7                                    |
| generated content, 384–386                     | rendering by browsers, 12, 24–25                |
| generic containers, creating, 73–75            | semantics, 20–23                                |
| GIF image format, 134–135, 138                 | thinking in, 3                                  |
| Gimp image editor, 141                         | validating, 497                                 |
| Google Fonts web font service, 339, 357–359.   | viewing others' code, 40–41                     |
| See also fonts                                 | writing in lowercase, 26                        |
| Google Usage Rights, 140                       | .html and .htm extensions, 32                   |
| gradient backgrounds, 376–380                  | html element, 44                                |
| gradient code, creating for old browsers, 381  | basic usage, 4–5                                |
| groups of elements, specifying, 226            | including in webpages, 44–46                    |
| g p                                            | HTML elements. See elements                     |
| H                                              | HTML markup. See markup                         |
| h1-h6 elements, 50                             | HTML pages. See also webpages                   |
| hCard microformat, 119                         | body element, 4, 20                             |
| head element, 45                               | common page constructs, 53                      |
| adding to webpages, 4, 45–46                   | components, 44                                  |
| indenting code nested in, 47                   | DOCTYPE, 4–5, 44, 46                            |
| header attribute, 530                          | example, basic, 4                               |
| header element, 54–55                          | examples, larger, 60, 230–231, 269–270          |
| multiple, 55                                   | head element, 4, 45                             |
| with <b>nav</b> element. 55                    | html element, 4, 44                             |
| page-level with navigation, 54                 | indenting code, 7, 44                           |
| headers, creating, 55                          | semantics, 20–23                                |
| headings                                       | structure, 44–46, 50–52                         |
| describing groups of form fields with, 418–421 | HTML5                                           |
| for defining document structure, 50            | DOCTYPE, 46–47                                  |
| importance of, 21, 50–51                       | differences with HTML4, xix                     |
| levels <b>h1</b> – <b>h6</b> , 21, 50          | document outline, 52                            |
| navigating with a screen reader, 23            | empty elements, 9                               |
| havigating with a screen reduct, 25            | empty cicinents, 5                              |

| HTML5 (continued)                                   | resizing, 154                                                                                   |
|-----------------------------------------------------|-------------------------------------------------------------------------------------------------|
| event handlers, 494                                 | retaining aspect ratio, 152                                                                     |
| styling elements in older browsers, 272–273         | saving, 139, 142–144                                                                            |
| terminology, 2                                      | scaling proportionally, 313                                                                     |
| HTML5 pages, starting, 44–45                        | scaling with browser, 152                                                                       |
| HTML5 Please resource, 363                          | simulating slow connections, 146                                                                |
| http-equiv attribute, 527                           | sizing for Retina displays and other                                                            |
| • •                                                 | high-pixel-density displays, 153                                                                |
| l                                                   | storing in folders, 146                                                                         |
| i element, 90-91                                    | SVG (scalable vector graphics), 137                                                             |
| IcoMoon, creating icon fonts, 340                   | testing loading time, 146                                                                       |
| icon fonts, getting, 340. See also fonts; web fonts | transparency, 138                                                                               |
| icons, adding for websites, 155–156                 | width attribute, 150–153                                                                        |
| <b>id</b> attribute, 82–83, 520                     | img element, 145                                                                                |
| ID selectors vs. class selectors, 211               | basic usage, 7, 21                                                                              |
| IE (Internet Explorer), older versions of and       | indenting HTML, 7, 44                                                                           |
| responsive webpages, 333–334                        | indenting 111ME, 7, 44                                                                          |
| iframe element, 163, 524                            | index transparency, 138–139                                                                     |
|                                                     |                                                                                                 |
| image editors                                       | <pre>index.html, saving as default page, 35 inheritance, 174–176. See also CSS (Cascading</pre> |
| choosing, 141                                       | - · · · · · · · · · · · · · · · · · · ·                                                         |
| scaling images with, 154                            | Style Sheets)                                                                                   |
| image formats                                       | inline elements, explained, 24–25                                                               |
| GIF, 134–135, 138                                   | inline styles, 196–198                                                                          |
| JPEG, 134–135                                       | input element, 411, 422–424, 427–435, 439–444                                                   |
| PNG-8, 134–135, 138                                 | ins element, 108–111                                                                            |
| PNG-24, 134–135                                     | inserted text, marking, 108                                                                     |
| PNG-32, 134–135                                     | inset shadow, creating, 371                                                                     |
| WebP, 135                                           | Internet Explorer 8+, testing sites in, 500                                                     |
| image maps, use of, 162                             | Internet Explorer developer tool, 503                                                           |
| image optimization, 142–144                         | iOS Simulator website, 501                                                                      |
| image path, 146                                     | iPad, testing pages for, 501                                                                    |
| image sizes, 136–137, 139                           | iPhone, testing pages for, 501                                                                  |
| finding, 149–151                                    | ismap attribute, 524                                                                            |
| height attribute, 150–153                           | ISP (Internet service provider), using as web                                                   |
| specifying, 149–151                                 | host, 513                                                                                       |
| width attribute, 150–153                            | italics                                                                                         |
| images. See also background images                  | applying with web fonts, 350–351                                                                |
| adding to pages, 145–146                            | creating, 236–237                                                                               |
| animation, 139                                      | real vs. faux, 237                                                                              |
| changing alignment, 145                             | removing, 237                                                                                   |
| changing display size of, 152                       |                                                                                                 |
| combining with sprites, 387–388                     | J                                                                                               |
| creating for Retina displays and other              | JavaScript                                                                                      |
| high-pixel-density displays, 152                    | adding embedded scripts, 492                                                                    |
| Creative Commons licenses, 140                      | inline scripts, 491                                                                             |
| debugging problems displaying, 148, 510             | loading external scripts, 487–491                                                               |
| dimensions, 136–137, 139                            | minifying, 489                                                                                  |
| format colors, 136                                  | Node.js, 486                                                                                    |
| getting, 140                                        | organizing files, 489                                                                           |
| Google Usage Rights, 140                            | overview, 485–486                                                                               |
| height attribute, 150–153                           | performance best practices, 490–491                                                             |
| making flexible, 312–314                            | resources, 486                                                                                  |
| <u> </u>                                            | sample, 488–489                                                                                 |
| offering alternative text, 147–148                  | • '                                                                                             |
| pixels, 136                                         | script element, 490, 492                                                                        |
| printing, 137                                       | scripting best practices, 490–491                                                               |
|                                                     |                                                                                                 |

| JavaScript events                                                                                              | making elements float, 295–300         |
|----------------------------------------------------------------------------------------------------|----------------------------------------|
| onblur, 493                                                                                                    | managing overflow, 305                 |
| onchange, 493                                                                                                  | margins around elements, 292–293       |
| onclick, 493                                                                                                   | normalizing default styles, 274–275    |
| ondblclick, 493                                                                                                | padding around elements, 286–287       |
| onfocus, 493                                                                                                   | relative positioning of elements, 301  |
| onkeydown, 493                                                                                                 | resetting default styles, 274–275      |
| onkeypress, 494                                                                                                | visibility of elements, 278–281        |
| onkeyup, 494                                                                                                   | width for elements, 282–285            |
| onload, 494                                                                                                    | legend element, 418-421                |
| onmousedown, 494                                                                                               | li element, 390                        |
| onmousemove, 494                                                                                               | applying classes to, 396               |
| onmouseout, 494                                                                                                | placing list content in, 392           |
| onmouseover, 494                                                                                               | line breaks, creating, 118–119, 123    |
| onmouseup, 494                                                                                                 | line height, setting, 245              |
| onreset, 494                                                                                                   | linear gradient, 376, 378              |
| onselect, 494                                                                                                  | link element, 192                      |
| onsubmit, 494                                                                                                  | linking                                |
| JAWS screen reader, 78                                                                                         | blocks of content, 161–162             |
| Johansson, Roger, 348                                                                                          | to external style sheets, 191          |
| JPEG image format, 134–135                                                                                     | thumbnail images, 168                  |
| JPEGmini website, 144                                                                                          | links                                  |
| JW Player Flash fallback solution, 474                                                                         | a element, 158                         |
| 5W Flayer Flash fallback solution, 474                                                                         | applying style properties, 162         |
| K                                                                                                    | avoiding "click here" labels, 162      |
| kbd element, 113                                                                                               | compressing files for download, 168    |
|                                                                                                    | creating different kinds of, 166–168   |
| kind attribute, 530                                                                                            | <u> </u>                               |
| kerning, specifying, 257                                                                                       | creating to other webpages, 158–160    |
| keygen element, 526                                                                                            | designating as navigation, 56–58       |
| keytype attribute, 526                                                                                         | destinations, 157                      |
| I and the second second second second second second second second second second second second second second se | to email addresses, 167                |
| Intelled attribute 420                                                                                         | href attribute, 158–159                |
| label attribute, 438                                                                                           | label lengths, 162                     |
| label element, 425–426                                                                                         | labels, 157                            |
| landmark roles, 79–81                                                                                          | navigating with keyboard, 158          |
| lang attribute, 44                                                                                             | navigation, 162                        |
| using <b>q</b> element with, 95–96                                                                             | to PDFS, 168                           |
| using with headings, 52                                                                                        | rel attribute, 160                     |
| language subtag lookup tool, 47                                                                                | selecting based on states, 220–221     |
| languages, right-to-left, 127                                                                                  | to phone numbers, 167                  |
| layout approaches                                                                                              | tabindex attribute, 158                |
| fixed-width pages, 266                                                                                         | list attribute, 411                    |
| responsive webpages, 266–267                                                                                   | list numbering, starting, 397          |
| layout grid, making flexible, 315–318                                                                          | list type, choosing, 391               |
| layout with styles. See also styles                                                                            | lists                                  |
| absolute positioning of elements, 302–303                                                                      | Boolean <b>reversed</b> attribute, 392 |
| aligning elements vertically, 306–307                                                                          | choosing markers, 393                  |
| borders, 288–291                                                                                               | content direction, 392                 |
| box model, 276–277                                                                                             | creating custom markers, 394–396       |
| browser considerations, 267                                                                                    | dd (description of term), 389          |
| changing cursor, 308                                                                                           | displaying without markers, 393        |
| display type, 278–281                                                                                          | d1 (description list), 389, 404-407    |
| elements in stacks, 304                                                                                        | dt (term to describe), 389             |
| height for elements, 282–285                                                                                   | for marking up navigation links, 390   |
| HTML5 in older browsers, 272–273                                                                               | hanging markers, 398                   |

| lists (continued)                           | media features, 319–320                          |
|---------------------------------------------|--------------------------------------------------|
| indentation, 392, 396                       | for Retina displays and other high-pixel-density |
| 1i (list item), 389, 392, 396               | displays, 332                                    |
| nesting, 392                                | in style sheets, 323                             |
| ol (ordered list), 389–392                  | for style sheet for responsive webpage,          |
| padding-left indentation, 396               | 329–330                                          |
| right-to-left, 392                          | syntax, 320–322                                  |
| styling nested, 400–403                     | targeting viewport widths, 330                   |
| ul (unordered list), 389-392                | using ems in, 322                                |
| list-style properties, setting at once, 399 | media-specific style sheets, 200–201, 319–323    |
| list-style-position property, setting, 398  | megapixels, 136                                  |
| <b>loop</b> attribute, 456, 466             | menu element, 526                                |
| lowercase                                   | meta element, 45, 324–325                        |
| files and folders, 26                       | meter element, 128-130                           |
| writing HTML in, 26                         | method attribute, 414                            |
| lowercase value, using, 260                 | method="get" vs. method="post", 415              |
|                                             | microformats, implementing, 83                   |
| M                                           | MIME type, setting, 451                          |
| main element, 59                            | min-height vs. height, 284                       |
| main landmark role, 79–80                   | Miro Video Converter, 451                        |
| manifest attribute, 524                     | missing images, fixing, 510                      |
| map element, 526                            | misspelled words, noting, 122                    |
| Marcotte, Ethan, 267                        | mobile compatibility, testing for, 501           |
| margins                                     | mobile devices resources, 332                    |
| em values for, 294                          | mobile first approach, following, 327            |
| percentage-based values for, 318            | Modernizr website, 363                           |
| setting around elements, 292–293            | multimedia                                       |
| mark element, 116-117                       | native, 450                                      |
| markers                                     | resources, 476                                   |
| choosing for lists, 393                     | multiple attribute, 431, 437                     |
| custom vs. default, 396                     | muted attribute, 453, 465                        |
| customizing, 394–396                        |                                                  |
| marking up                                  | N                                                |
| code, 112                                   | name attribute, 413, 436, 437, 522               |
| file names, 112                             | Namecheap website, 512                           |
| markup                                      | native multimedia                                |
| attributes, 9–10                            | accessibility, 462                               |
| children, 11                                | explained, 450                                   |
| components, 26                              | nav element, 56                                  |
| elements, 8–9                               | links in, 56–58                                  |
| parents, 11                                 | with <b>u1</b> and <b>o1</b> , 57                |
| values, 9–10                                | navigation                                       |
| mathematical markup, 113                    | including on pages, 162                          |
| max attribute                               | marking, 56–58                                   |
| for meter element, 128–129                  | navigation landmark role, 79–80                  |
| for <b>progress</b> element, 130–131        | nested lists                                     |
| maxlength attribute, 423, 436               | styling, 400–403                                 |
| max, min attributes for input range, 525    | using for drop-down navigation, 403              |
| max-width, relative, 318. See also width    | nesting elements, 11                             |
| media attribute, 200, 319                   | nh nm ns duration format, 100                    |
| @media at-rule, using in style sheets, 201  | Node.is, 486                                     |
| MediaElement.js, 470–471                    | normalize.css, 105                               |
| media queries                               | noscript element, 527                            |
| base style rules outside of, 323            | Notepad text editor                              |
| examples, 320–322                           | displaying files in, 36                          |
|                                             |                                                  |

| naming files, 33<br>Save as option, 33   | Paint.NET, 141 Paint Shop Pro, 141                 |
|------------------------------------------|----------------------------------------------------|
| using, 30                                | Pixelmator, 141                                    |
| novalidate attribute, 415                | phrasing content elements, 21                      |
| numbered lists, starting, 397            | picture element, proposal of, 314                  |
| NVDA screen reader, 78                   | Pixelmator website, 141                            |
| TVDA Screen reddel, 70                   | pixels                                             |
| 0                                        | measurement, 136                                   |
| object element, 527                      | transparency, 138                                  |
| oblique text, explained, 237             | placeholder attribute, using with forms,           |
| ol (ordered list) element, 390           | 422–424, 426                                       |
| creating, 390–392                        | placeholder value, representing, 113               |
| explained, 389, 527                      | PNG-* image format variations, 135                 |
| using with <b>nav</b> , 57               | comparing to other formats, 134                    |
| "One Web" presentation, 311              | lossless, 135                                      |
| opacity property, setting, 382–383       | transparency, 138                                  |
| open attribute, 523                      | PNG-24, Transparency setting in Photoshop, 139     |
| Open Device Lab website, 501             | polyfills, using for non-supporting browsers, 363. |
| Opera developer tool, 503                | See also browsers                                  |
| optgroup element, 438                    | poster attribute, 456                              |
| optimum attribute, 128                   | pre element, 114–115                               |
| option element, 437                      | preformatted text, 114–115                         |
| output element, 411                      | The Principles of Beautiful Web Design, 29         |
| overflow property, 300, 305              | printing images, 137                               |
|                                          | preload attribute, 457, 466                        |
| P                                        | progress element, 128–131                          |
| p (paragraph) element, 21, 88            | PSD file layers, 144                               |
| padding                                  | pseudo-classes. See also class selectors           |
| adding around elements, 286–287          | :active, 220-221                                   |
| em values for, 294                       | :checked, 446                                      |
| percentage-based values for, 318         | :disabled, 446                                     |
| page constructs, 53. See also webpages   | :enabled, 446                                      |
| pages. See webpages                      | explained, 219                                     |
| Paint.NET website, 141                   | :focus, 220–221, 385, 446                          |
| paragraphs                               | for forms, 446                                     |
| creating, 21, 88                         | :hover, 220-221                                    |
| line spacing, 88                         | :invalid, 446, 448                                 |
| param element, 528                       | :link, 220-221                                     |
| parent element                           | optional, 446:                                     |
| basing selection on, 214                 | :required, 446                                     |
| explained, 11, 212                       | :valid, 446                                        |
| password boxes, creating for forms, 427  | :visited, 220-221                                  |
| pattern attribute, 428                   | pseudo-elements. See also elements                 |
| percentages, for responsive webpage, 283 | :after, 384–386                                    |
| photographs, saving, 139                 | :before, 384-386                                   |
| Photoshop                                | explained, 219                                     |
| 4-Up tab, 142                            | PT Sans font, using, 343–345                       |
| finding image dimensions, 151            | publishing pages on web. See also webpages         |
| RGB vs. CMYK, 144                        | domain and web host, 514                           |
| Save for Web command, 142–144            | files to server, 515–518                           |
| scaling images with, 154                 | finding site host, 513–514                         |
| shrinking image files, 144               | getting domain name, 512                           |
| Photoshop alternatives                   | ISP as web host, 513                               |
| Acorn, 141                               | web analytics, 513                                 |
| Gimp, 141                                | px (CSS pixels), 181                               |

| Q                                      | Retina displays and other high-pixel-density                         |
|----------------------------------------|----------------------------------------------------------------------|
| q element, 95                          | displays                                                             |
| cross-browser issues, 97               | creating images for, 153                                             |
| using with lang attribute, 95–96       | icon fonts, 153                                                      |
| Quirksmode website, 499                | media queries for, 332                                               |
| quotes, single vs. double, 348         | scaling images for, 152                                              |
| quoting text, 95–97                    | sizing images for, 153                                               |
|                                        | SVG (scalable vector graphics), 153                                  |
| R                                      | reversed attribute, 392                                              |
| radial gradients                       | right-to-left languages, incorporating, 127                          |
| defining, 379–380                      | role attribute, 78,                                                  |
| explained, 376                         | root relative URLs, 18                                               |
| radio buttons                          | rows, cols attributes, 436                                           |
| creating for forms, 432–433            | rowspan attribute, 482                                               |
| nesting, 433                           | <b>rp</b> element, 124–125                                           |
| readonly attribute 440                 | rt element, 124–125                                                  |
| references, citing, 94                 | ruby element, explained, 124–125                                     |
| regular expressions resource, 431      | rules. See style rules                                               |
| rel attribute, 192                     |                                                                      |
| rel values, resource, 160, 162         | \$                                                                   |
| using with external links, 160         | s element, 108, 110–111                                              |
| using when linking to external style   | Safari                                                               |
| sheets, 192                            | developer tool, 503                                                  |
| relative positioning of elements, 301  | testing sites in, 500                                                |
| relative URLs                          | samp element, 113                                                    |
| vs. absolute URLs, 19                  | sandbox attribute, 524                                               |
| referencing files, 17–18               | saving                                                               |
| root, 18                               | animated images, 139                                                 |
| rem (root em), sizing fonts with, 243  | external style sheets, 190                                           |
| rendering webpages, 7, 24–25           | images, 139, 142–144                                                 |
| required attribute, 422                | images with alpha transparency, 144                                  |
| resizing background images, 256, 332   | photographs, 139                                                     |
| resizing images, 154                   | source code, 41                                                      |
| Respond.js, downloading, 334           | webpages, 32–36                                                      |
| responsive webpages. See also webpages | scope attribute, 478                                                 |
| base styling, 326                      | screen readers, xxi, 23, 49, 50, 78                                  |
| building, 331–332                      | Screen Sizes website, 332                                            |
| components, 311                        | script element, 487                                                  |
| conditional comments, 333              | seamless attribute, 524                                              |
| content and HTML, 326                  | search boxes, creating for forms, 428–431                            |
| evolving layouts, 328–331              | section element, 63–64                                               |
| explained, 266–267                     | vs. article, 271                                                     |
| flexible images, 312–314               | considering use of, 64                                               |
| flexible layout grid, 315–318          | vs. <b>div</b> element, 63                                           |
| images conundrum, 314                  | nesting in article element, 64                                       |
| main navigation, 328                   | section (the word) vs. <b>section</b> element, 46                    |
| media queries, 319–322                 | select boxes, creating for forms, 437–438                            |
| media query for style sheet, 329       | select element, 437                                                  |
| mobile first approach, 327             | selected attribute, 437                                              |
| picture element, 314                   | selecting                                                            |
| scaling in proportion, 318             | first letter of elements, 218–219<br>first line of elements, 218–219 |
| srcset attribute, 314                  | links based on states, 220–221                                       |
| testing, 332                           | iiiks based oii sidles, ZZU-ZZI                                      |
| width. 328                             |                                                                      |

| selecting elements. See also elements       | source code                                         |
|---------------------------------------------|-----------------------------------------------------|
| based on attributes, 222–225                | saving, 41                                          |
| by class, 208–210                           | viewing CSS, 202                                    |
| by context, 212–215                         | viewing HTML, 40                                    |
| first child, 216–217                        | source element, 468, 459                            |
| by ID, 208–210                              | spacing                                             |
| last child, 216–217                         | specifying kerning, 257                             |
| by name, 206–207                            | specifying tracking, 257                            |
| Selectivizr, 448                            | span attribute, 522                                 |
| selectors. See also CSS (Cascading          | span element, 120–121                               |
| Style Sheets)                               | special characters, treatment of, 12                |
| ancestors, 212                              | specificity, law of, 178–179                        |
| class vs. ID, 211                           | spellcheck attribute, 520                           |
| combining, 227–228                          | sprites, combining images with, 387–388             |
| constructing, 204                           | square brackets ([])                                |
| descendants, 212                            | using with attributes, 222                          |
| examples, 204–205                           | using with selectors, 205                           |
| keeping simple, 205                         | src attribute, 145–146, 452, 459, 464, 487          |
| pseudo-classes for forms, 446               | including on <b>audio</b> , 464                     |
| resource, 228                               | including on img, 145–146                           |
| sibling elements, 215                       | including on <b>video</b> , 452                     |
| using * (asterisk) wildcard, 207            | srclang attribute, 531                              |
| using square brackets ([]) with, 206        | srcdoc attribute, 524                               |
| semantic HTML, 20–23, 26                    | srcset attribute, proposal of, 314                  |
| semantics                                   | stacks, positioning elements in, 304                |
| accessibility, 23                           | start attribute, 397                                |
| code maintenance, 23                        | step attribute, 525                                 |
| CSS styling, 23                             | strong element, 90                                  |
| importance of, 23                           | structure of documents, defining, 44–45, 50, 53     |
| SEO (search engine optimization), 23        | style element, 194, 196                             |
| shadows, applying to elements, 372          | style rules                                         |
| shape attribute, 521                        | adding comments to, 172–173                         |
| sibling elements, basing selections on, 215 | collision of, 177–179                               |
| Silk icon set, 388                          | constructing, 171                                   |
| simulators, using for testing, 501          | ignored by browsers, 448                            |
| single vs. double quotes, 348               | !important, 179                                     |
| sites. See also websites                    | law of specificity, 178–179                         |
| getting inspiration, 29                     | order of, 179                                       |
| identifying audiences, 28                   | style sheets. See also CSS (Cascading Style         |
| mapping folder structure, 28–29             | Sheets); embedded style sheets; external            |
| naming conventions, 28                      | style sheets                                        |
| number of pages, 28                         | defined, 169                                        |
| planning, 28                                | inline styles, 196–197                              |
| reason for creating, 28                     | location of external, 193                           |
| resources, 29                               | media-specific, 200–201                             |
| sketching on paper, 28                      | saving external, 190                                |
| size attribute, 423, 437                    | sources, 179                                        |
| sizes attribute, 526                        | styles. See also default styles; layout with styles |
| small caps                                  | applying to groups of elements, 226                 |
| removing, 261                               | order of, 198–199                                   |
| using, 261                                  | styles for text formatting. See also fonts; text    |
| small element, 24–25, 89                    | adding indents, 258                                 |
| Smashing Magazine website, 29               | aligning text, 259                                  |
| Socialico icon font, 340                    | alternate fonts, 233–235                            |
|                                             | backgrounds, 250–252                                |

| styles for text formatting (continued)                            | tbody element, 479                                        |
|-------------------------------------------------------------------|-----------------------------------------------------------|
| bold, 238–239                                                     | td element, 478                                           |
| controlling spacing, 257                                          | telephone boxes, creating for forms, 428–431              |
| decorating text, 262–263                                          | terms, defining, 103                                      |
| font family, 232                                                  | testing                                                   |
| font sizes, 240–244                                               | browsers, 500                                             |
| font values at once, 246–247                                      | with emulators, 501                                       |
| italics, 236–237                                                  | for mobile compatibility, 501                             |
| line height, 245                                                  | obtaining browsers for, 500                               |
| setting color, 248–249                                            | with simulators, 501                                      |
| small caps, 261                                                   | webpages, 498–499                                         |
| text case, 260                                                    | text. See also fonts; styles for text formatting          |
| whitespace properties, 264                                        | adding drop shadows to, 368–369                           |
| sub element, 103–104                                              | aligning, 259                                             |
| fixing line spacing, 105                                          | alternative for missing images, 147–148                   |
| sub-folders, creating from folders, 37                            | blank alternative, 148                                    |
| subhead element, 52                                               | character references or entities, 12                      |
| Sublime Text editor, 31                                           | decorating, 262–263                                       |
| submit button, creating for forms, 441–443                        | emphasizing, 90                                           |
| subscripts, creating, 103–104                                     | encoding, 12                                              |
| subsetting, using with web fonts, 337                             | highlighting, 116–117                                     |
| summary element, 529                                              | marking as important, 90                                  |
| sup element, 103–105                                              | marking ds important, 50<br>marking deleted, 108–109      |
| •                                                                 |                                                           |
| superscripts, creating, 103–104<br>SVG (scalable vector graphics) | marking inserted, 108–109<br>noting inaccuracies, 108–111 |
| - · · · · · · · · · · · · · · · · · · ·                           | <del>-</del>                                              |
| coupling video with, 475                                          | preformatted, 114–115                                     |
| explained, 137                                                    | quoting, 95–97                                            |
| svg element, 475                                                  | styling with web fonts, 346–348                           |
| T                                                                 | wrapping around elements, 295–296                         |
|                                                                   | text areas, creating for forms, 436                       |
| tabindex attribute, 158                                           | text boxes, creating for forms, 422–424                   |
| table element, 478                                                | text case                                                 |
| tables                                                            | capitalize value, 260                                     |
| adding padding, 481                                               | changing, 260                                             |
| advanced examples, 477                                            | lowercase value, 260                                      |
| caption element, 481                                              | uppercase value, 260                                      |
| colspan attribute, 482–483                                        | text editors                                              |
| column headers, 479                                               | availability, 31                                          |
| row headers, 479                                                  | BBEdit, 31                                                |
| rowspan attribute, 482—483                                        | Coda, 31                                                  |
| scope attribute for th, 481                                       | creating webpages in, 31                                  |
| spanning columns, 482–483                                         | displaying files in, 36                                   |
| spanning rows, 482–483                                            | Espresso, 31                                              |
| structuring, 478–481                                              | Notepad, 30–31                                            |
| tbody (table body) element, 481                                   | for OS X, 31                                              |
| td (table data) element, 478                                      | Sublime Text, 31                                          |
| tfoot (table footer) element 479–480                              | TextMate, 31                                              |
| th (table header cell) element, 478, 480                          | TextWrangler, 30–31                                       |
| thead (table header) element, 479                                 | for Windows, 31                                           |
| tr (table row) element, 478, 480                                  | text formatting. See styles for                           |
| target attribute, 163                                             | text formatting                                           |
| accessibility concerns, 163                                       | textarea element, 436                                     |
| best practices, 163                                               | TextMate editor, 31                                       |
| opening links in iframes, 163                                     | text-shadow property, using, 368–371                      |
| usability concerns, 163                                           |                                                           |

| TextWrangler text editor                       | mailto scheme, 15–16                                 |
|------------------------------------------------|------------------------------------------------------|
| naming files, 33                               | paths, 15                                            |
| using, 30                                      | relative, 17–18                                      |
| tfoot element, 479                             | schemes, 15–16                                       |
| th element, 478                                | separating words with dashes, 14                     |
| thead element, 479                             | usemap attribute, 524                                |
| third-party plugins, 450                       | user input instructions, marking up, 113             |
| time element, 98-99                            | UTF-8                                                |
| time formats                                   | encoding pages in, 12, 34                            |
| datetime attribute, 100                        | saving files as, 32–34, 47, 190                      |
| nh nm ns, 100                                  | without BOM, 34                                      |
| YYYY-MM-DDThh:mm:ss, 100                       |                                                      |
| time zone offsets, 100                         | V                                                    |
| times, global, 100                             | validating code, 496–497                             |
| title attribute, 84, 103                       | <b>value</b> attribute, 128, 130, 397, 422, 437, 443 |
| adding to elements, 84                         | values, including in attributes, 9–10                |
| using with abbreviations, 101                  | var element, 113                                     |
| title element, 45–49                           | vertical alignment, applying to elements,            |
| touch icons, creating, 155–156                 | 306–307                                              |
| tr element, 478                                | video element, 452                                   |
| track element, 84, 462                         | accessibility, 462                                   |
| tracking, specifying, 257                      | adding to webpages, 452–453                          |
| transferring files to server, 515–518          | adding with Flash fallback, 470–474                  |
| transparency                                   | autoplay, 454–455                                    |
| alpha, 138, 144                                | Boolean attributes, 455                              |
| availability of, 138                           | controls, 454–455                                    |
| borders, 276                                   | coupling with SVG (Scalable Vector                   |
| index, 138                                     | Graphics), 475                                       |
| triangles, creating with border styles, 386    | with multiple sources, 459–461                       |
| troubleshooting. See debugging techniques;     | preventing from preloading, 457–458                  |
| testing                                        | resources, 476                                       |
| .txt extension, 32                             | using with <b>canvas</b> element, 475                |
| <b>type</b> attribute, 393, 411, 422, 461, 523 | video element attributes                             |
|                                                |                                                      |
| type selector, explained, 206                  | autoplay, 453, 456                                   |
| Typekit web font service, 339, 344             | controls, 453                                        |
| typemustmatch attribute, 527                   | height, 453                                          |
| U                                              | 100p, 453, 456                                       |
| •                                              | media attribute, 461                                 |
| u element, 122–123                             | muted, 453                                           |
| u1 (unordered list) element, 390               | poster, 453–454                                      |
| creating, 390–392                              | preload, 453                                         |
| explained, 389                                 | source, 461                                          |
| using with nav, 57                             | src, 453                                             |
| Unicode, use of, 12                            | type, 461                                            |
| URL boxes, creating for forms, 428–431         | width, 453                                           |
| URLs (uniform resource locators)               | video file formats                                   |
| absolute, 16                                   | converting between, 451                              |
| absolute vs. relative, 19                      | .m4v, 451                                            |
| components, 15                                 | .mp4, 451                                            |
| creating links to, 166–168                     | .ogv (Ogg Theora), 451                               |
| ftp scheme, 15–16                              | unsupported, 454                                     |
| hosts, 15                                      | .webm, 451                                           |
| http and https, 16                             | Video.js Flash fallback solution, 474                |
| lowercase convention, 162                      | View Source, viewing HTML code with, 40–41           |
|                                                |                                                      |

| viewports, 324–325                                  | using in style sheets, 346–348            |
|-----------------------------------------------------|-------------------------------------------|
| meta element, 324–325                               | using number of, 344                      |
| targeting with media queries, 330                   | viewing in demo HTML, 344                 |
| visibility of elements, controlling, 278–281        | .woff (Web Open Font Format), 336         |
| visitors, allowing to upload files, 439             | web host                                  |
| VMs (virtual machines), using to test               | connecting domain with, 514               |
| browsers, 500                                       | finding, 513–514                          |
| VoiceOver screen reader, 78                         | ISP as, 513                               |
| void elements, 8                                    | web server, creating with JavaScript, 486 |
|                                                     | WebP image format, 135                    |
| W                                                   | webpages. See also HTML pages; page       |
| W3C's validator, accessing, 497                     | constructs; publishing pages on web;      |
| WAI-ARIA (Web Accessibility Initiative's Accessible | responsive webpages                       |
| Rich Internet Applications), 78–81                  | alt attribute, 148                        |
| wbr element, 123                                    | ARIA spec, 81                             |
| web analytics, 513                                  | components, 26                            |
| web browsers. See browsers                          | connection-speed simulations, 146         |
| web font services                                   | content, 6–7                              |
| Cloud.typography, 339                               | content placement, 26                     |
| Edge Web Fonts, 339                                 | creating, 30                              |
| Fontdeck, 339                                       | creating in text editors, 31              |
| Fonts.com, 339                                      | Creative Commons, 140                     |
| Fontspring.com, 339                                 | default missing, 35                       |
| Google Fonts, 339                                   | document head, 5, 45–46                   |
| Typekit, 339                                        | editing, 36                               |
| WebINK, 339                                         | ending, 45                                |
| web fonts. See also fonts; icon fonts               | file references, 1                        |
| applying bold italic with, 354–356                  | fixed-width, 266                          |
| applying bold with, 352–353                         | getting inspiration from, 40–41           |
| applying italics with, 350–351                      | html element, 5, 44                       |
| browser support, 336                                | language subtag lookup tool, 47           |
| choosing, 344                                       | markup, 1                                 |
| downloading, 342–344                                | meta tag, 4                               |
| .eot (Embedded OpenType), 336                       | refreshing in Chrome, 39                  |
| explained, 336                                      | rel value resource, 162                   |
| file formats, 336                                   | rendering, 7                              |
| finding, 338–341                                    | responsive, 266                           |
| Font Squirrel, 338                                  | saving, 32–36                             |
| @font-face, 336-337, 345                            | sections, 46                              |
| from Google Fonts, 357–359                          | structuring pages, 268–271                |
| The League of Moveable Type website, 338            | testing, 498–499                          |
| legal issues, 336–337                               | text content, 1, 12                       |
| managing file sizes, 337                            | viewing in browsers, 38–39                |
| MyFonts, 338                                        | websites. See also sites                  |
| .otf (OpenType), 336                                | Acorn, 141                                |
| PT Sans, 343–345                                    | Adobe Edge Inspect, 501                   |
| quality and rendering, 340                          | background properties, 256                |
| self-hosting, 338                                   | BBEdit text editor, 31                    |
| single vs. double quotes, 348                       | BrowserStack, 500                         |
| styling text with, 346–348                          | Can I Use, 499                            |
| subsetting, 337                                     | Coda text editor, 31                      |
| .svg (Scalable Vector Graphics), 336                | CSS Arrow Please! 386                     |
| .ttf (TrueType), 336                                | CSS gradient background maker, 381        |
| Typekit web font service, 344                       | CSS Sprite Generator, 388                 |
| using in Photoshop, 344                             | CSS3 Generator, 364                       |
| •                                                   |                                           |

CSS3 Patterns Gallery, 381 **CSS3 PIE, 363** "A Dao of Web Design," 311 DeviceAnywhere, 501 domain names, 512 Dribbble, 362 Electric Plum, 501 Espresso text editor, 31 favicons, 156 Flickr, 140 Flowplayer solution, 474 Font Squirrel, 342 @font-face generator, 337 Fontfabric, 340 FTP clients, 515, 518 Gimp, 141 Hover, 512 HTML5 Boilerplate, 156 HTML5 Please, 363 icon fonts, 340 ImageOptim, 144 IcoMoon, 340 iOS Simulator, 501 **JAWS**, 78 JPEGmini, 144 JW Player solution, 474 A List Apart, 29 MediaElement.js, 470-471 microformats, 119 Miro Video Converter, 451 Mobile HTML5, 332 Modernizr, 363 multimedia resources, 476 Namecheap, 512 normalize.css, 105 NVDA. 78 "One Web" presentation, 311 Open Device Lab, 501 Paint.NET, 141

Photoshop, 141

Pixelmator, 141 Quirksmode, 499 Resources for creating, 29 Respond.js, 334 responsive website examples, 332 Retina images, 152 Screen Sizes, 332 Selectivizr, 448 selectors in CSS3, 228 Silk icon set, 388 Smashing Magazine, 29 specificity weights, 179 Sublime Text editor, 31 table examples, 477 TextMate editor, 31 TextWrangler text editor, 30 verifying in desktop browsers, 500 video resources, 476 Video.js solution, 474 VoiceOver, 78 W3C's validator, 497 Window-Eyes, 78 X-Icon Editor, 156 WebVTT file format, 462 white-space property, 264 width, height attributes, 150, 442, 452 width. See also max-width calculating auto value for, 284-285 setting for elements, 282-285 Window-Eyes screen reader, 78 word processors, avoiding, 31 words, noting misspellings, 122 wrap attribute, 530

XHTML, use of space and forward slash, 9 X-Icon Editor, 156

z-index property, using, 304